# **Tópicos Especiais em Ciências I: representação semiótica, tecnologias educacionais e atividades experimentais**

**Carlos Antônio Queiroz Elenita Eliete de Lima Ramos Ivanete Zuchi Siple**

> **Florianópolis 2011**

**Carlos Antônio Queiroz Elenita Eliete de Lima Ramos Ivanete Zuchi Siple**

# **Tópicos Especiais em Ciências I:**

**representação semiótica, tecnologias educacionais e atividades experimentais**

**Curso de Especialização em Ensino de Ciências**

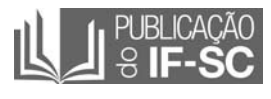

**Florianópolis 2011 1a reimpressão** 2011, Instituto Federal de Educação, Ciência e Tecnologia de Santa Catarina / IFSC.

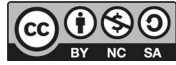

Esta obra está licenciada nos termos da Licença Creative Commons Atribuição-NãoComercial-CompartilhaIgual 4.0 Brasil, podendo a OBRA ser remixada, adaptada e servir para criação de obras derivadas, desde que com fins não comerciais, que seja atribuído crédito ao autor e que as obras derivadas sejam licenciadas sob a mesma licença.

Q384t Queiroz, Carlos Antônio Tópicos especiais em ciências I: representação semiótica, tecnologias educacionais e atividades experimentais. / Carlos Antônio Queiroz ; Elenita Eliete de Lima Ramos ; Ivanete Zuchi Siple. – Florianópolis : Publicações do IF-SC, 2011. 105 p. : il. ; 27,9 cm.

 Inclui Bibliografia. ISBN: 978-85-62798-48-1

 1. Ciências – representação semiótica. 2. Ciências e matemática – ensino. 3. Tecnologia – prática docente. I. Ramos, Elenita Eliete de Lima. II. Siple, Ivanete Zuchi. III. Título.

### CDD: 372.5

Catalogado por: Coordenadoria de Bibliotecas IF-SC Augiza Karla Boso CRB 14/1092 Rose Mari Lobo Goulart CRB 14/277

1a reimpressão - 2011

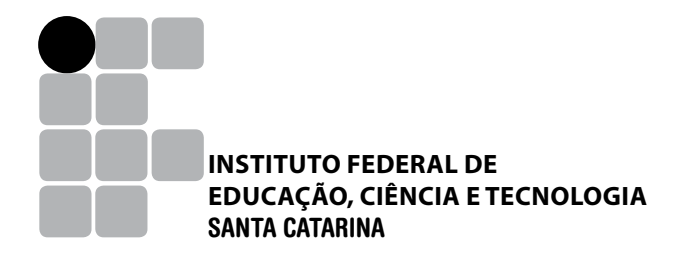

#### **Ficha técnica**

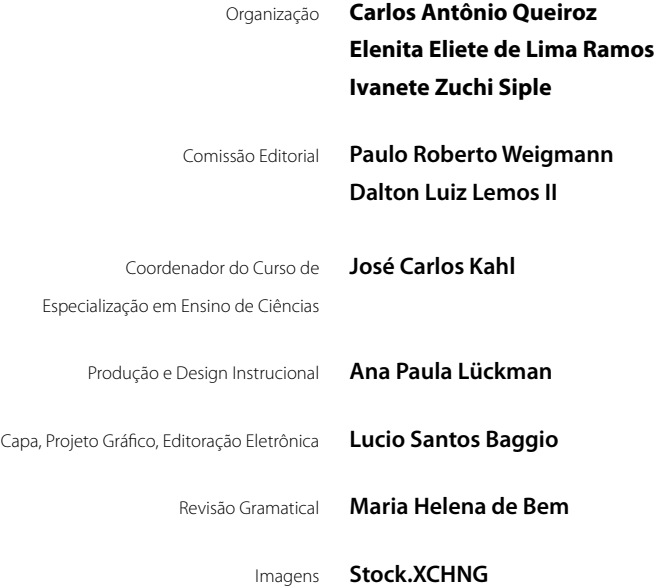

Material produzido com recursos do Programa Universidade Aberta do Brasil (UAB)

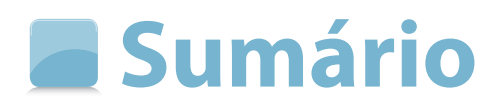

### Apresentação

Ícones e legendas

### **13 Unidade 1 Representação semiótica**

- 1.1 Registros de representação semiótica
- 1.2 Representação semiótica: sua importância no contexto educacional

### **29 Unidade 2 Integração das tecnologias na prática docente: potencialidades e desafios**

- 2.1 A integração das tecnologias na sala de aula: potencialidades e limitações
- 2.2 Novos recursos, nova forma de trabalho

### **49 Unidade 3 Potencialidades do software GeoGebra**

- 3.1 Obtenção do GeoGebra
- 3.2 Familiarizando-se com a interface: primeiros contatos
- 3.3 Noções básicas

### **77 Unidade 4 Grandezas e proporcionalidade**

- 4.1 Uma conversa inicial: grandezas, medidas e erro experimental
- 4.2 Lei de formação, tabelas e aplicações gráficas
- Considerações finais
- Referências
- Sobre os autores

# **Apresentação**

Prezado(a) aluno(a),

Estamos iniciando o estudo da unidade curricular *Tópicos Especiais em Ciências I*, que se propõe a apresentar e discutir uma teoria sobre os registros de representação semiótica, com o objetivo de auxiliá-lo no entendimento de algumas das dificuldades encontradas pelos estudantes na compreensão da Matemática, em sala de aula.

Pretendemos também disponibilizar a você uma oportunidade de discussão sobre as potencialidades e limitações das ferramentas tecnológicas e suas aplicações no ensino de Ciências e Matemática. Vamos propor metodologias alternativas para o ensino dessas disciplinas, como o uso de atividades experimentais como propulsoras da discussão e (re)construção de conceitos.

Outro objetivo desta unidade curricular é oportunizar, a partir de situações-problema, explicitadas por um questionamento, a estruturação e execução de algumas atividades de ensino no sentido de responder a este questionamento. Vamos mostrar a importância da utilização dos registros de representações semióticas no tratamento dos dados obtidos experimentalmente, assim como a utilização de recursos tecnológicos que possibilitem a exploração, nos diferentes registros de representação, destes dados, tais como: pares ordenados, tabelas, gráficos e expressões algébricas.

Este material foi elaborado com o intuito de provocar algumas reflexões sobre a sua prática pedagógica. Não temos a pretensão de esgotar o assunto em si. No entanto, desejamos que ele desperte em você uma motivação para as discussões, em sala de aula, de assuntos relacionados às Ciências e à Matemática. Não gostaríamos que esta unidade curricular representasse apenas mais uma tarefa a ser cumprida

neste curso, mas algo que possa ir além destas páginas e ganhar vida na sala de aula, contribuindo para o aperfeiçoamento de sua prática profissional.

Bom estudo!

*Professor Carlos Antônio Queiroz Professora Elenita Eliete de Lima Ramos Professora Ivanete Zuchi Siple*

# **Ícones e legendas**

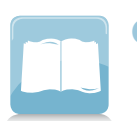

### **Glossário**

A presença deste ícone representa a explicação de um termo utilizado durante o texto da unidade.

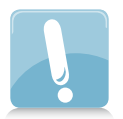

### **Lembre-se**

A presença deste ícone ao lado do texto indicará que naquele trecho demarcado deve ser enfatizada a compreensão do estudante.

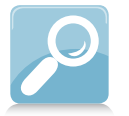

## **Saiba mais**

O professor colocará este item na coluna de indexação sempre que sugerir ao estudante um texto complementar ou acrescentar uma informação importante sobre o assunto que faz parte da unidade.

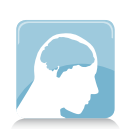

### **Para refletir**

Quando o autor desejar que o estudante responda a um questionamento ou realize uma atividade de aproximação do contexto no qual vive ou participa.

## **Destaque de texto**

A presença do retângulo com fundo colorido indicará trechos importantes do texto, destacados para maior fixação do conteúdo.

## **Link de hipertexto**

Se no texto da unidade aparecer uma palavra **grifada** em cor, acompanhada do ícone da seta, no espaço lateral da página, será apresentado um conteúdo específico relativo à expressão destacada.

# **Destaque paralelo**

O texto apresentado neste tipo de box pode conter qualquer tipo de informação relevante e pode vir ou não acompanhado por um dos ícones ao lado.

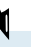

Assim, desta forma, serão apresentados os conteúdos relacionados à palavra destacada.

# **Representação semiótica**

**1**

*A Ciência não tem, nem pode ter, como objectivo descrever a realidade tal como ela é. Aquilo a que ela aspira é a construir quadros racionais de interpretação e previsão; a legitimidade de tais quadros dura enquanto durar o seu acordo com os resultados da observação e da experimentação.*

*Caraça (2010, p. 102)*

# **Competências**

Com o estudo desta unidade, você será capaz de compreender o papel dos registros de representação para a aprendizagem dos saberes escolares ligados à matemática. Poderá também perceber a importância da diversidade de registros de representação semiótica e a articulação entre estes registros na aquisição dos conhecimentos matemáticos.

# **1 Representação semiótica**

# **1.1 Registros de representação semiótica**

Neste tópico abordaremos a teoria de Raymond Duval <sup>↓</sup> sobre os Registros de Representação Semiótica. Trata-se de um estudo que se refere à utilização de representações e que enfatiza a importância da diversidade de registros de representação semiótica e a articulação entre estes registros na aquisição dos conhecimentos matemáticos.

Nosso objetivo, ao discutirmos sobre esta teoria, é mostrar que ela pode ser útil não só na área de educação matemática, mas também em outros contextos, como, por exemplo, na análise de atividades experimentais, em outras áreas do conhecimento, como a física, a química e a biologia, proporcionando ao professor um leque maior de possibilidades para melhor organizar situações de aprendizagem em sala de aula.

Segundo Dann (2002), podemos pensar na utilização dos estudos de Duval como uma maneira didática/metodológica que o professor ou pesquisador pode utilizar, se o objetivo é a aquisição do conhecimento.

Dann (2002) argumenta que, para se estudar a aquisição de conhecimentos e, mais particularmente, a aquisição de conhecimentos matemáticos, é necessário recorrer à noção de *representação*. Segundo a autora, não existe conhecimento matemático que possa ser mobilizado por uma pessoa sem o auxílio de uma representação, uma vez que em matemática toda a comunicação se estabelece com base nas representações.

Para que você compreenda melhor esta teoria, achamos oportuno trazer para o seu conhecimento o significado do termo *semiótica*.

Raymond Duval é filósofo e psicólogo de formação. Trabalhou no Instituto de Pesquisa em Educação Matemática (IREM) de Estrasburgo, na França, de 1970 a 1995, onde desenvolveu fundamentais estudos envolvendo a psicologia cognitiva e o papel dos registros de representação semiótica para a apreensão do conhecimento matemático.

À primeira vista, o termo semiótica pode ser confundido com **simiótica**, estudo dos símios (animal muito semelhante ao macaco), ou **semi-ótica**, ramo da física que estuda a radiação eletromagnética, visível ou não.

No entanto, o termo semiótica, de origem grega (semeion = signos), denomina-se como a ciência dos signos, e os signos aqui mencionados se referem à linguagem. Assim, **semiótica pode ser compreendida como sendo a ciência de todas as linguagens.**

Agora vamos pensar na questão da representação. Você já se deu conta de como fazemos uso das mais variadas representações na nossa sala de aula? O globo terrestre, um mapa, a tabela periódica, o desenho de uma célula e o protótipo de um átomo são alguns exemplos de representações, que utilizamos para explicar determinados conteúdos no ambiente escolar.

Pensemos agora nos objetos matemáticos. Como temos acesso a um determinado objeto matemático? Vejamos, façamos um exercício mental. Pense no número dois. De que forma você expressaria esse objeto matemático chamado número *dois*? Escreveria **dois** fazendo uso da língua materna, ou utilizaria o símbolo **2** (algarismo arábico), ou faria a opção pelo **II** (algarismo romano), ou pensaria em dois corações se você estivesse apaixonado, ou ainda poderia sofisticar esta representação e pensar no **4** , ou **log 1**<sup>4</sup> **6**, e assim por diante.

Você percebeu a quantidade de possibilidades existentes para se representar o número dois? Tente pensar no número dois sem se apropriar de uma representação. É possível?

Difícil, não é mesmo?

Uma explicação para esta dificuldade é dada por Duval (1993), quando afirma que as diversas representações semióticas de um objeto matemático são absolutamente necessárias, uma vez que os objetos matemáticos não são objetos diretamente acessíveis ou observáveis com a ajuda de instrumentos, como o são as plantas, ou as células, objetos comumente ditos "reais" ou "físicos". O acesso a um objeto matemático está ligado à utilização de um sistema de representação que o permite designar. É preciso, portanto, fazer uso das representações, ou seja, dar representantes.

Duval (1993, p. 39) define as representações semióticas como sendo: "produções constituídas pelo emprego de signos pertencentes a um sistema de representação, os quais têm suas dificuldades próprias de significação e de funcionamento".

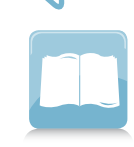

As representações têm uma grande importância para o conhecimento matemático, como podemos sintetizar nas palavras de Duval:

> *Na matemática a especificidade das representações consiste em que elas são relativas a um sistema particular de signos, à linguagem, à escrita algébrica ou aos gráficos cartesianos e elas podem ser convertidas em representações equivalentes num outro sistema semiótico, podendo tomar significações diferentes pelo sujeito que as utiliza (DUVAL,1995, p.17).*

Como a matemática trabalha com objetos abstratos, as representações através de símbolos, signos, códigos, tabelas, gráficos, algoritmos e desenhos são muito importantes, pois favorecem a comunicação entre os sujeitos e as atividades cognitivas do pensamento, permitindo registros de representação diferentes de um mesmo objeto matemático.

Como exemplo, podemos citar uma função matemática, que pode ser representada por uma expressão algébrica, por um gráfico cartesiano, ou ainda por um conjunto de pontos dispostos em uma tabela.

Exemplificando: Considere a função representada pela seguinte expressão algébrica: **y = x + 2**. Trata-se de uma função afim que pode ter alguns de seus pontos representados na tabela 1 e na figura 1.

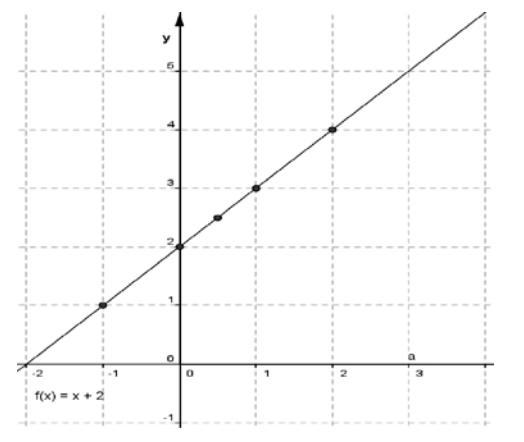

Figura 1: Representação gráfica da função afim cuja representação algébrica é: **y = x + 2**

|  | X              | У              |
|--|----------------|----------------|
|  | $-1$           | 1              |
|  | 0              | $\overline{2}$ |
|  | 1              | 3              |
|  | $\mathfrak{D}$ | 4              |
|  | $\frac{1}{2}$  | $\frac{5}{2}$  |

Tabela 1: conjunto de pontos pertencentes a função afim cuja representação algébrica é: **y = x + 2**

Como pudemos ver nesse exemplo, um objeto matemático – no caso uma função afim – pode permitir diferentes registros de representação como: a tabela, a expressão algébrica e o gráfico.

O recurso a muitos registros, segundo Duval (2003), parece mesmo uma condição necessária para que os objetos matemáticos não sejam confundidos com suas representações e que possam, também, ser reconhecidos em cada uma de suas representações.

Vale ressaltar que toda representação é cognitivamente parcial em relação ao objeto a ser representado, portanto a complementaridade entre os registros se torna fundamental uma vez que permite ao sujeito ter acesso a diferentes aspectos do conteúdo representado.

Ao se trabalhar os elementos significativos de cada registro de representação se está possibilitando a compreensão da totalidade do objeto.

Porém, é necessário frisar que tão importante quanto os registros de representação é a forma como os mesmos são utilizados. Ou seja, só poderemos falar em conceitualização ou aquisição de conhecimentos a partir do momento em que o aluno conseguir "transitar" naturalmente por diferentes registros.

Sobre o trânsito entre as diferentes representações, Duval (2003, p. 15) afirma: " a **compreensão em matemática supõe a coordenação de ao menos dois registros de representações semióticas**".

Em outras palavras:

*A compreensão dos objetos matemáticos somente será possível com a* coordenação*, pelo sujeito que aprende, de vários registros de representação. Ou seja, quanto maior for a mobilidade com registros de representação diferentes do mesmo objeto matemático, maior será a possibilidade de apreensão deste objeto (DANN, 2002, p. 144).*

#### **Atividade 1**

Pense nas três representações da função afim citadas anteriormente, cuja representação algébrica é **y = x + 2**.

Com relação ao uso dos três registros (tabela, lei de formação e gráfico) liste quais as vantagens e limitações de cada um.

# **1.2 Representação semiótica: sua importância no contexto educacional**

Se entendermos que o ensino e aprendizagem de qualquer conhecimento estão estreitamente vinculados à compreensão de diferentes registros de representação, então é importante aprofundar o entendimento das representações semióticas.

Como as representações semióticas são pensadas? Geralmente consideram-se as representações semióticas como um suporte para as representações mentais, ou seja, as representações teriam função de comunicar as representações mentais.

Será que tal coordenação é adquirida naturalmente pelos estudantes durante o ensino de matemática? Discuta com seus pares sobre esta questão.

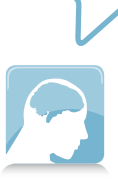

Você acha fundamental para a compreensão do conceito de função que o aluno conheça todas estas possibilidades de registro?

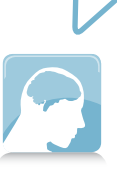

No entanto, segundo Duval (1993), considerar as representações semióticas como um simples meio de exteriorização de representações mentais para fins de comunicação, quer dizer, para torná-las visíveis ou acessíveis a outrem, é um ponto de vista ingênuo e superficial. Para ele, as representações **não são somente necessárias para fins de comunicação, mas são, igualmente, essenciais para a atividade cognitiva do pensamento.**

Duval (1993) acredita que sem as representações semióticas seria impossível a construção do conhecimento pelo sujeito que apreende. É através das representações semióticas que se torna possível efetuar certas funções cognitivas essenciais do pensamento humano, já que estas representações desempenham um papel primordial:

- a no desenvolvimento das representações mentais: estas dependem de uma interiorização de representações semióticas do mesmo modo que as representações mentais são uma interiorização daquilo que é percebido (VYGOTSKY, 1962; PIAGET, 1968);
- b na realização de diferentes funções cognitivas: função de tratamento que não pode ser preenchido pelas representações mentais (algumas atividades de tratamento são diretamente ligadas à utilização de sistemas semióticos, por exemplo o cálculo);
- c na produção de conhecimentos: as representações semióticas permitem representações radicalmente diferentes de um mesmo objeto, na medida em que elas podem revelar sistemas semióticos totalmente diferentes (BENVENISTE, 1974; BRESSON, 1978).

Duval (2003) também defende que o funcionamento cognitivo do pensamento humano se revela inseparável da existência de uma diversidade de registros semióticos de representação. Portanto, fazer a distinção entre um objeto matemático e a representação que se faz dele é de extrema relevância no funcionamento cognitivo, sendo necessário, no ambiente de ensino e aprendizagem, estar atento para esta diferenciação.

Em sala de aula, uma questão difícil a ser enfrentada consiste em verificar se os sujeitos em fase de aprendizagem confundem os objetos matemáticos com suas representações, já que para realizar uma atividade sobre os objetos matemáticos se faz necessário fazer uso das representações semióticas.

Tal questão vai exigir duas operações cognitivas (*semiose, noesis*) ligadas ora à representação do objeto matemático, ora ao próprio objeto.

Duval (1993) define *semiose* como sendo a apreensão, ou a produção, de uma representação semiótica, e *noesis* a apreensão conceitual de um objeto. Para ele, a *noesis* é inseparável da *semiose,* uma vez que, para que ocorra a apreensão de um objeto matemático, é necessário que a *noesis* ocorra através de significativas *semioses*.

Uma das dificuldades para a aprendizagem em matemática pode ser justificada, segundo este autor, pelo fato de que não há *noesis* sem *semiose*, ou seja, não podemos querer ensinar matemática como se a *semiose* (apreensão de uma representação semiótica) seja uma operação desprezível em relação a *noesis* (apreensão conceitual do objeto).

Outra preocupação de Duval é identificar o que caracteriza a atividade matemática do ponto de vista cognitivo. Segundo ele, a diferença entre a atividade cognitiva requerida pela matemática e a requerida em outros domínios do conhecimento, como química, biologia, astronomia, etc., não deve ser procurada nos conceitos, uma vez que em todos os domínios de conhecimento há conceitos mais ou menos complexos, mas nas seguintes características:

## **a a importância primordial das representações semióticas; b a grande variedade de representações semióticas utilizadas em matemática.**

Sobre a importância das representações semióticas, Duval (2003) afirma ser suficiente observar a história do desenvolvimento da matemática para ver que o desenvolvimento das representações semióticas foi uma condição essencial para a evolução do pensamento matemático. Os objetos matemáticos, começando pelos números, não são objetos diretamente

É possível ter acesso direto aos objetos matemáticos sem fazer uso de representações semióticas?

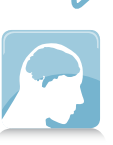

perceptíveis ou observáveis com a ajuda de instrumentos. Conforme já mencionado anteriormente, é necessário um sistema de representação que os permite designar.

Pensemos nos tratamentos matemáticos. As operações com cálculo, por exemplo, dependem do sistema de representação utilizado - o sistema de numeração decimal de posição oferece mais possibilidades que os sistemas gregos ou romanos, por exemplo.

Estamos, portanto, na presença daquilo que Duval (2003) chama de **paradoxo cognitivo do pensamento matemático**: de um lado, a apreensão dos objetos matemáticos só pode ser uma apreensão conceitual e, de outro, é somente por meio de representações semióticas que uma atividade sobre os objetos matemáticos é possível.

A distinção entre um objeto e sua representação é, portanto, um ponto estratégico para a compreensão em matemática. Não devemos confundir jamais o objeto com suas representações. No entanto, a impossibilidade de um acesso direto aos objetos matemáticos, fora de toda representação semiótica, torna a confusão quase inevitável.

Sobre a grande variedade de representações semióticas utilizada em matemática podemos citar que, além dos sistemas de numeração, existem as figuras geométricas, as fórmulas algébricas, as representações gráficas e a língua natural.

A **variedade de representações** para um mesmo objeto aponta para a possibilidade de **transformação** dessas representações em outras, podendo ocorrer, segundo Duval, dois tipos distintos de transformações: os **tratamentos** e as **conversões**.

**Tratamento** de uma representação são transformações de representações semióticas dentro de um mesmo registro. São exemplos desse tipo de transformação: a resolução de uma equação algébrica, a execução de um cálculo ficando estritamente no mesmo sistema de representação dos números, ou a reconfiguração de uma figura geométrica.

Exemplificando:

Item (a)  $3x - 24 = 5x + 12$  $3x - 5x = 12 + 24$  $-2x = 36$  $x = \frac{36}{-2}$   $x = -18$ 

Item (b)  **345 x21 345 690 - 7245**

Para resolver a equação do item (a) foram efetuadas três transformações dentro de um mesmo registro. Estas transformações são chamadas de tratamento.

Para resolver a operação de multiplicação do item (b) utilizamos o algoritmo da multiplicação, e para compreendê-lo é necessário conhecer primeiro as regras do sistema posicional e da base dez. Ou seja, este algoritmo está diretamente ligado à utilização de um sistema semiótico.

#### **Atividade 2**

**Os tratamentos** sobre os objetos matemáticos dependem diretamente do sistema de representação semiótico utilizado? Justifique sua resposta.

Segundo Dann (2002), existem regras de tratamento próprias para cada registro e sua natureza e número variam consideravelmente de um registro a outro. Por exemplo, ao se trabalhar com as operações fundamentais com os números naturais no registro algorítmico, o tratamento exige a compreensão das regras de conformidade básica que são o sistema posicional e a base dez. Sem a compreensão dessas regras, a representação algorítmica não tem sentido, ou seja, não existe tratamento significativo.

É importante lembrar, neste momento, que os tratamentos são ligados à forma e não ao conteúdo do objeto matemático. Vejamos o exemplo da adição dos números racionais. Vamos utilizar duas representações diferentes:

Para ver um exemplo sobre reconfiguração das figuras geométricas, leia o artigo "As figuras geométricas enquanto suporte para a aprendizagem em geometria" (FLORES; MORETTI, 2006). Disponível em: < http://www. periodicos.ufsc.br/index. php/revemat/article/ view/12986/12088 >

(a) 0, 75 + 0,75 = 1,5  
(b) 
$$
\frac{3}{4} + \frac{3}{4} = \frac{6}{4} = \frac{3}{2}
$$

Podemos perceber que as duas representações utilizadas são distintas e exigiram tratamentos totalmente diferenciados para o mesmo objeto matemático. Esses dois registros de representação possuem graus de dificuldades diferentes, o que exige um custo cognitivo diferenciado para quem aprende. Dessa forma, o educador não pode ignorar esse fato na hora de ensinar e precisa estar atento às especificidades de cada representação.

A **conversão** de uma representação consiste na transformação de uma representação semiótica em outra representação semiótica, mudando de sistema, mas conservando a totalidade ou uma parte do conteúdo da representação inicial. É exemplo de conversão a passagem da escrita algébrica de uma equação à sua representação gráfica no plano cartesiano.

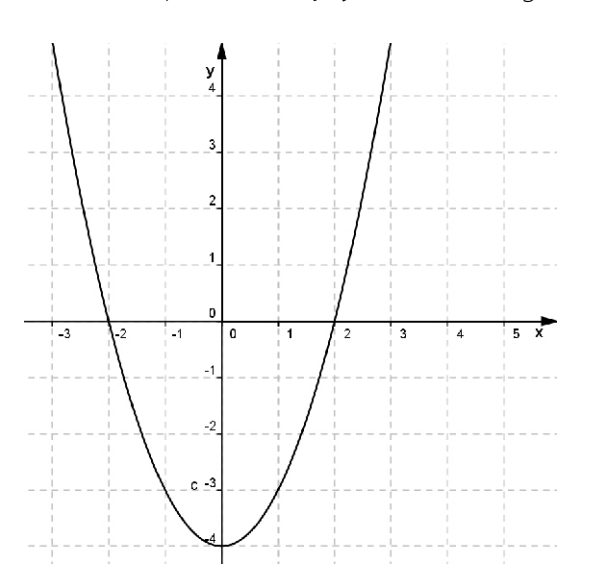

Exemplificando: seja **y = x2 – 4** (ver figura 2)

Figura 2: Representação gráfica da função quadrática cuja equação algébrica é **y = x2 - 4**

Percebe-se que os registros utilizados para representar essa função quadrática pertencem a sistemas semióticos totalmente diferentes, e a realização dessa transformação por um estudante, em fase de aprendizagem, não é algo simples e tampouco acontecerá de forma espontânea.

Segundo Dann (2002) a conversão é um passo fundamental no tra-

balho com representações semióticas, pois a transformação de um registro em outro registro, conservando parte ou a totalidade do objeto matemático que está sendo representado, não pode ser confundida com o tratamento. A conversão exige do sujeito o estabelecimento da diferença entre forma (ou representante) e conteúdo (ou representado).

Este tipo de transformação, a conversão, enfrenta os fenômenos de não congruência semântica. Isso se traduz pelo fato de os alunos nem sempre reconhecerem o mesmo objeto através de representações diferentes.

Para se falar sobre não congruência é necessário definir congruência semântica, que é o fenômeno que ocorre quando é preciso transitar entre representações semióticas distintas para um mesmo objeto conceitual. Nesse caso, a relação entre pelo menos duas das representações semióticas pode implicar uma apreensão facilitada ou não (FLORES; MORETTI, 2006).

O problema da **congruência ou da não congruência semântica** de duas apresentações de um mesmo objeto é, portanto, o da distância cognitiva entre essas duas representações, sejam elas pertencentes ou não ao mesmo registro. Ou seja, quanto maior for a distância cognitiva entre os registros, mais difícil será a passagem de uma representação a outra e também maior será o risco dessa transformação não ser efetuada ou entendida (DUVAL, 1993).

> Para saber mais sobre congruência semântica leia o artigo "O papel dos registros de representação na aprendizagem em matemática" (MORETTI, 2002). Disponível em: < https://www6.univali.br/ seer/index.php/rc/article/ viewFile/180/152 >

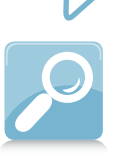

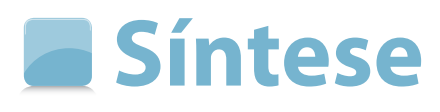

Caro(a) estudante,

Na unidade 1 você aprendeu que:

- a compreensão em matemática supõe a coordenação de ao menos dois registros de representações semióticas;
- o tratamento depende da forma da representação e não do conteúdo;
- a conversão de uma representação consiste em mudar a forma pela qual um conhecimento é representado, ou seja, mudar de registro semiótico;
- para que ocorra a apreensão de um objeto matemático é necessário que a noésis (conceitualização) ocorra através de significativas semiósis (representação);
- os objetos matemáticos não devem ser jamais confundidos com a representação que se faz dele.

Na próxima unidade, vamos abordar algumas das potencialidades e desafios da integração das tecnologias no trabalho docente. Bom estudo!

**Integração das tecnologias na prática docente: potencialidades e desafios**

**2**

# **Competências**

Ao concluir o estudo desta unidade, você irá verificar que existem diferentes tipos de tecnologias disponíveis que podem ser exploradas em sala de aula, e que essas tecnologias possuem diferentes potencialidades e limitações. Também vai identificar que existem novas formas de trabalho para que se possa potencializar o uso dos recursos tecnológicos, enriquecendo a prática docente.

# **2 Integração das tecnologias na prática docente: potencialidades e desafios**

Nesta unidade, iremos abordar algumas potencialidades que a utilização da tecnologia pode possibilitar no processo de ensino e aprendizagem, especialmente na análise de dados oriundos de atividades experimentais. Apresentaremos também algumas limitações das tecnologias provenientes das especificidades técnicas da ferramenta e/ou do tipo de representação utilizada pelos softwares computacionais que podem confundir ou dificultar a aprendizagem de um determinado conteúdo. Tanto as potencialidades quanto as limitações devem ser levadas em consideração, pelo professor, ao elaborar e aplicar uma determinada atividade de ensino com o uso de tecnologias.

Gostaríamos de iniciar propondo a seguinte pergunta: qual(is) tecnologia(s) você usa na sala de aula?

Talvez você, professor, ao tentar responder a essa questão, fique em dúvida em decidir se o que você utiliza no seu cotidiano escolar pode ser definido como uma tecnologia. Vejamos, de acordo com o dicionário Aurélio, "tecnologia é o estudo dos instrumentos, processos e métodos empregados nos diversos ramos industriais". Segundo Veraszto et al. (2008), a tecnologia apresenta diferentes conotações e formas de interpretação e ao longo da história ela foi estudada de maneiras distintas, sem um consenso norteador (leiam o artigo buscando uma definição para o conceito). A palavra tecnologia provém de uma junção do termo tecno, do grego techné, que é saber fazer, e logia, do grego logus, razão. Portanto, tecnologia significa a razão do saber fazer (RODRIGUES, 2001, apud VERASZTO et al, 2008, p.62):

> *tecnologia é um conjunto de saberes inerentes ao desenvolvimento e concepção dos instrumentos (artefatos, sistemas, processos e ambientes) criados pelo homem através da história para satisfazer suas necessidades e requerimentos pessoais e coletivos (...)a tecnologia abrange*

Sugerimos a leitura do artigo completo de Estefano Veraszto que busca uma definição para o conceito de tecnologia, disponível em: <http://prisma. cetac.up.pt/60\_Tecnologia\_Buscando\_uma\_definicao\_para\_o\_conceito\_Estefano\_Veraszto\_ et\_al.pdf>

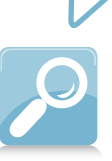

*um conjunto organizado e sistematizado de diferentes conhecimentos, científicos, empíricos e intuitivos. Sendo assim, possibilita a reconstrução constante do espaço das relações humanas (VERASZTO et al, 2008, p. 79).*

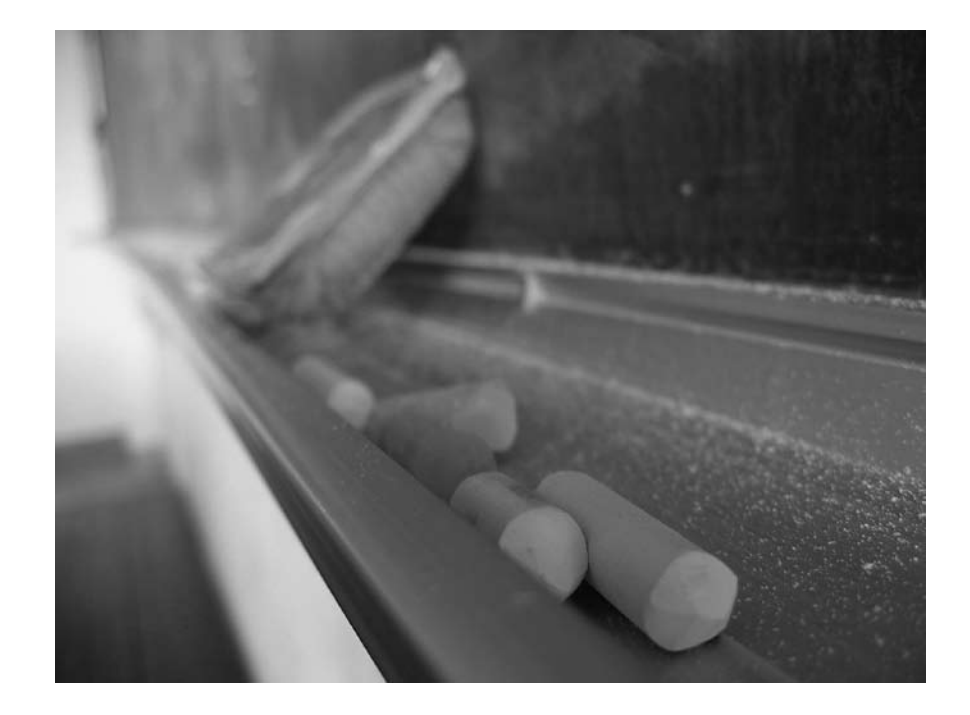

Ao longo das civilizações, o homem foi criando e adaptando tecnologias para resolver problemas e melhorar sua qualidade de vida. No contexto educacional o famoso quadro-negro (verde ou branco) representa uma tecnologia. Esta tecnologia, de acordo com Bastos (2005) está presente desde o final do século XIX, quando seu uso nas escolas começou a ocupar um espaço central na sala de aula.

> *As vantagens do uso do quadro-negro residiam na possibilidade do professor utilizar-se desse dispositivo para o ensino simultâneo das primeiras lições de leitura e de escrita. O quadro-negro para o professor e a lousa para o aluno eram meios pelos quais seria conhecido o alfabeto e seriam desenhadas as letras Além disso, era um excelente meio de ensinar em pouco tempo os alunos a ler e escrever. Um auxiliar indispensável para a lição oral, um suporte de escrita – "um ritual diário de escrita para fixar discursos e práticas pedagógicas" (CHARTIER, 2002, p.17, apud BASTOS, 2005, p. 137).*

Naquela época, o uso do quadro-negro figurava como um espaço de escola moderna, como retrata a seguinte máxima divulgada numa revista pedagógica francesa: *"o melhor professor é aquele que mais usa o giz"* (M.P, 1901, p.186, apud BASTOS, 2005). No Brasil*,* de acordo com Bastos (2005), orientações para o uso correto do quadro-negro em sala de aula também fizeram parte da formação de professores, bem como publicações sobre o quadro-negro e sua utilização no ensino, em 1954. Entretanto, atualmente, o quadro-negro ainda é uma tecnologia muito presente que ocupa um lugar central na sala de aula.

Vamos fazer uma retrospectiva num curto espaço de tempo: quais tecnologias você, como professor ou como aluno, usava na sala de aula há 10 anos? Quais as tecnologias que você usava no seu dia a dia? Para ilustrar um pouco desse contexto, apresentamos a seguinte parábola, que foi publicada pela revista Época, em 2007, mas retrata ainda muito da nossa realidade.

> *Imagine que um cidadão tivesse dormido um século e acordasse agora. O mundo seria uma grande surpresa para ele. Aviões. Celulares. Arranha-céus. Ao entrar numa casa, ele não conseguiria entender o que é uma televisão. Ou um computador. Poderia se maravilhar com uma barra de chocolate. Escandalizar-se com os biquínis das moças. Perder-se num shopping center. Mas, quando ele deparasse com uma escola, finalmente teria uma sensação de tranquilidade. "Ah, isso eu conheço!", pensaria, ao ver um professor com um giz na mão à frente de vários alunos de cadernos abertos. "É igualzinho à escola que eu frequentei" (ARANHA, 2007).*

Na sociedade, temos acompanhado uma vasta proliferação de novas tecnologias que invadiram nossas vidas. Além dessa imensa propagação, temos assistido aos avanços técnicos tanto em termos de funcionalidade quanto de portabilidade. As ferramentas de informática, atualmente, integram diversas funções e se apresentam cada vez mais "miniaturizadas". Por exemplo, um celular pode ser utilizado para telefonar, enviar mensagem, fotografar, salvar documentos, agendar compromissos, acessar a internet, escutar música, entre outras coisas.

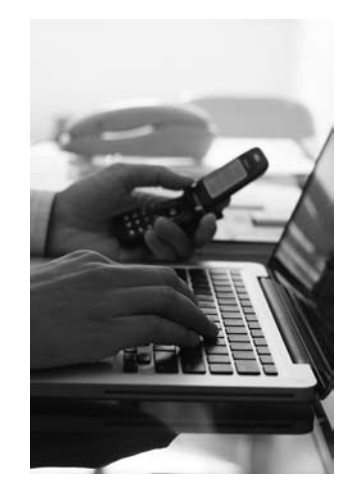

E no contexto educacional, quais foram os progressos? Que especificidades e potencialidades das tecnologias são adequadas ao ensino e aprendizado das ciências e matemática? Que especificidades de uma atividade experimental podem ser potencializadas com o uso de tecnologias computacionais? Que tipo de organização de trabalho, do professor, pode-se estabelecer com a utilização das tecnologias computacionais?

Procuraremos, ao longo deste texto, apresentar elementos que possam contribuir para a elaboração de respostas que solucionem tais indagações. Porém, gostaríamos inicialmente de enfatizar que a integração das tecnologias na sala de aula requer novas atitudes do professor, novas posturas em relação às discussões dos conteúdos e supõe atualizações constantes da prática profissional tanto em nível pedagógico quanto técnico.

# **2.1 A integração das tecnologias em sala de aula: potencialidades e limitações**

A enorme transformação dos instrumentos de cálculo, da máquina de Pascal aos computadores modernos, é conhecida de todos. Observamos, por exemplo, que as calculadoras de bolso e os computadores são instrumentos cada vez mais comuns e se propõem a funções cada vez mais complexas. Estes instrumentos são o resultado

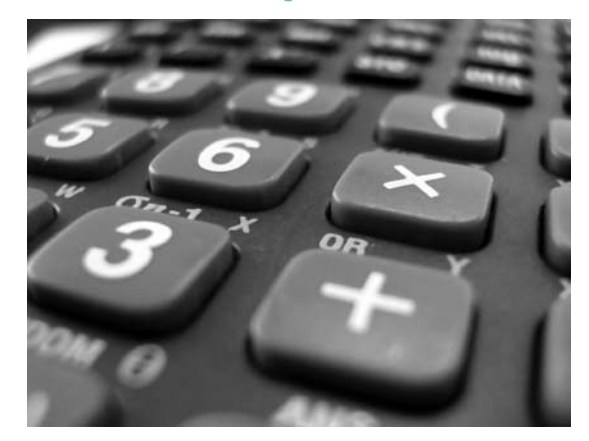

de um longo desenvolvimento em que combinam os progressos científicos e técnicos. Se olharmos a história da matemática, verificamos que os instrumentos de cálculo sempre seguiram os progressos dessa ciência.

De acordo com Baldin (2008), uma maneira simples de entender a inserção da tecnologia no contexto educacional é o seu uso como um meio de comunicação de informações, por meio de aparelhos de comunicação, como por exemplo, projetores, televisores, vídeos, filmes, entre outros. Entretanto, com o desenvolvimento e disponibilidade de diversas ferramentas computacionais, é

possível ampliar o uso delas no contexto educacional, para além de sua função de comunicação. Por exemplo, as tecnologias podem ser muito úteis como instrumento de organização de dados gerados por atividades experimentais, assim como importante ferramenta para gerar equações matemáticas que expressam a maneira como estes dados, obtidos experimentalmente, estão relacionados.

> *As planilhas eletrônicas permitem, ao professor, planejar aulas em que o aluno vai descobrir regularidades a partir de dados que se representem ou evitar cálculos tediosos, podendo rapidamente empregar uma fórmula e obter valores. Os softwares de geometria dinâmica, por outro lado, podem completar esse trabalho, gerando um ambiente de percepção geométrica, veículo para a contextualização das relações existentes entre as medidas recém-calculadas (CURY; MOTTA, 2008, p. 82)*

Uma outra potencialidade do uso da tecnologia no ensino é a possibilidade de criação de ambientes que permitam simular construções geométricas de forma dinâmica e interativa e com uma boa representação gráfica, como é o caso dos softwares de geometria dinâmica. Segundo Brandão (2008), uma vantagem importante da geometria dinâmica é a facilidade de explicitar as relações entre os objetos geométricos (pontos, retas, circunferência) e a interatividade, visto que, uma vez feita a construção, pode-se mover algum ponto inicial e o programa redesenha, de modo aparentemente contínuo, todos os objetos da construção preservando suas relações.

> *Um software de geometria dinâmica é um ambiente que permite simular construções geométricas no computador. Diferentemente do que ocorre com a régua e o compasso tradicionais, as construções feitas com este tipo de software são* dinâmicas *e* interativas*, o que faz do programa um excelente* laboratório *de aprendizagem da geometria. O aluno (ou o professor) pode testar suas conjecturas através de exemplos e contra-exemplos que ele pode facilmente gerar. Uma vez feita a construção, pontos, retas e círculos podem ser deslocados na tela mantendo-se as relações geométricas (pertinência, paralelismo, etc) previamente*

*estabelecidas, permitindo assim que o aluno (ou o professor), ao invés de gastar o seu tempo com detalhes de construção repetitivos, se concentre na associação existente entre os objetos (BORTOLOSSI, 2009, p.1).* 

Atualmente, existem vários softwares de geometria dinâmica no mercado, como Cabri-Géomètre, Cabri 3D, Geometry Sketchpad, Cinderella, Régua e Compasso, entre outros. Neste curso, usaremos o software de geometria dinâmica GeoGebra , desenvolvido por Markus Hohenwarter e por uma equipe internacional de programadores. A escolha por esse software se deu pelo fato de ele ser um software gratuito (freeware) que possibilita múltiplas representações de um objeto matemático, tais como representação gráfica, representação algébrica e representação em tabelas. Estas representações podem ser conectadas de maneira dinâmica numa simulação experimental, envolvendo conceitos do ensino de ciências e matemática, nos diversos níveis de ensino.

Outro tipo de software que vem sendo utilizado no ensino de Matemática e Física, especialmente no ensino superior, é o denominado sistema de computação algébrica - do inglês CAS (Computer Algebra System). Estes softwares possuem capacidade de manipular expressões matemáticas, realizar simulações e cálculos numéricos complexos. Tais softwares disponibilizam, em geral, outros recursos como geração de gráficos dimensionais e tridimensionais, programação, etc. Podemos citar como exemplos Maple, Mathematica, Matlab e Maxima. As funcionalidades dos softwares de cálculo algébrico, que anteriormente estavam disponíveis unicamente nos computadores, estão, atualmente, integradas às calculadoras simbólicas, calculadoras que contêm um sistema algébrico e, à exceção de algumas diferenças devido ao material, como por exemplo, tamanho da tela e memória, as calculadoras efetuam praticamente as mesmas operações dos softwares disponíveis nos computadores, com a vantagem de serem instrumentos portáteis.

Podemos ainda encontrar vários outros softwares gratuitos de matemática que podem ser utilizados no contexto de sala de aula, tais como os softwares gráficos e de construções geométricas. Podemos citar como exemplo o Winplot - um programa gratuito para plotar gráficos de funções

Veja detalhes sobre o Geo-Gebra na unidade 3.

Software gratuito ou freeware é qualquer programa de computador cuja utilização não implica o pagamento de licenças de uso ou royalties. Você pode copiar, distribuir e transmitir o software gratuito para fins não comerciais.

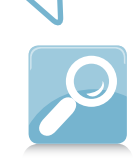
em matemática, de uma ou duas variáveis. Este software é de fácil utilização, precisa de pouca memória e dispõe de vários recursos que o torna atraente para a realização de atividades nos diversos níveis de ensino, em particular no ensino superior, com as potencialidades dos recursos gráficos tridimensionais. Da mesma família, podemos citar o Wingeom – também um software gratuito que permite a construção de figuras bidimensionais (polígonos, circunferência, cônicas, etc.) e tridimensionais (poliedros, prismas, cilindros, esfera, etc). Tanto o Winplot quanto o Wingeom apresentam vários outros recursos, inclusive de animação, e são distribuídos em vários idiomas, incluindo o português.

Os softwares gratuitos, mencionados anteriormente, podem ser  $\alpha$ cessados on-line  $\mathcal V$  e facilmente você, professor, pode realizar o download atualizado deles, bem como encontrar sugestões de atividades em Vasconcelos (2006), Jesus (2004) e software Winplot (2008), entre outros. Além dos softwares educacionais, o professor também pode ter acesso a uma série de recursos educacionais disponíveis on-line que podem facilitar e dinamizar o trabalho em sala de aula. Estes recursos estão disponibilizados em rede e são, na sua grande maioria, de domínio público.

Podemos citar como exemplo o portal *Mundo Físico (< http://www. mundofisico.joinville.udesc.br> )*, no qual você encontra algumas sugestões de experimentos em Física que podem complementar sua prática docente, além de textos que apresentam explicações do funcionamento de objetos encontrados no nosso cotidiano, tais como o aspirador, as lâmpadas fluorescentes, as bicicletas, entre outros. Outros exemplos são o *Portal do Professor*  (< http://www.portaldoprofessor.mec.gov.br >) e o *Domínio Público* (<http:// www.dominiopublico.gov.br>), ambientes virtuais mantidos pelo Ministério da Educação, que disponibilizam uma série de recursos educacionais, tais como textos, mapas, experimentos, fotos e vídeos de acordo com a modalidade de ensino e componente curricular. Uma sugestão interessante é a série de vídeos da TV escola que aborda a temática do ensino de ciências, contemplando as questões de onde vem: a televisão, o livro, a energia elétrica, o plástico, o papel, entre outros. Na área de Matemática, há uma coletânea de vídeos que abordam diversos conteúdos em nível fundamental e médio, disponibilizados no portal domínio público. Este portal constitui-se em um

Veja os endereços de acesso aos softwares citados no final da unidade 3.

ambiente virtual que permite acesso às obras literárias, artísticas e científicas (na forma de textos, sons, imagens e vídeos).

> *O "Portal Domínio Público", ao disponibilizar informações e conhecimentos de forma livre e gratuita, busca incentivar o aprendizado, a inovação e a cooperação entre os geradores de conteúdo e seus usuários, ao mesmo tempo em que também pretende induzir uma ampla discussão sobre as legislações relacionadas aos direitos autorais - de modo que a "preservação de certos direitos incentive outros usos" -, e haja uma adequação aos novos paradigmas de mudança tecnológica, da produção e do uso de conhecimentos (HADDAD, 2010, s/p)*

Com a disponibilidade das calculadoras, computadores, softwares gratuitos e de outros recursos tecnológicos educacionais, o ensino de ciências e matemática pode mudar radicalmente de orientação. As potencialidades de alguns softwares abrem um grande leque de possibilidades para a realização de experimentos e práticas pedagógicas que seriam inimagináveis sem o uso de tais tecnologias.

> *O uso de computadores força, não somente apenas a reconhecer na área de experimentos uma fonte de ideias matemáticas e um campo para a ilustração de resultados, mas também um lugar onde permanentemente ocorrerá confrontação entre teoria e prática. Isto coloca um problema, que ocorrerá no treinamento de professores tanto quanto de estudantes, de estimular a atitude experimental (observação, teste, controle de variáveis....) ao lado, e no mesmo nível, da atitude matemática (hipótese, prova, verificação....) (D´AMBROSIO, 1986, p. 110).*

Veja o artigo completo em < http://www.unesco.org/pt/ brasilia/resources-services/ publications/ >

Em artigo sobre o ensino de ciências publicado no livro *Educação Cientifica e Desenvolvimento: o que pensam os cientistas* <sup>↓</sup>, editado pela UNESCO, Teixeira Junior (2005) também apresenta algumas ideias interessantes e simples sobre experimentos em ciência, envolvendo materiais comuns, tais como papéis milimetrados e relógio de ponteiro. Materiais estes que podem ser facilmente integrados aos recursos da geometria dinâmica

e que, mediado pela atuação de um professor questionador, podem auxiliar os alunos a buscar respostas para compreenderem como os conhecimentos da ciência podem ajudá-los a entender melhor o mundo.

Entretanto, apenas a inserção das tecnologias no ambiente escolar não garante uma qualidade de ensino; os efeitos do uso da tecnologia no ensino de ciências e matemática não são determinados apenas pelas potencialidades técnicas das ferramentas, mas também pela forma como estas são utilizadas em sala de aula. Devemos lembrar que mais do que simples auxiliares pedagógicos, as ferramentas – em particular os softwares de geometria dinâmica – poderão ser vetores de novas práticas pedagógicas inspiradas pela pesquisa, "entretanto, sem uma adaptação ao ensino, em termos de conteúdos e métodos, a sua utilização escurece as bases matemáticas desta prática" (LAGRANGE, 2002, p. 91, tradução dos autores).

É importante salientar que tão importante quanto explorar as potencialidades das ferramentas é estar atentos às limitações que estas podem apresentar numa determinada atividade. Desde que as calculadoras e os computadores foram inseridos no ensino da matemática, algumas pesquisas identificaram dificuldades atribuídas à natureza das representações computacionais para os objetos matemáticos. A influência do registro gráfico geralmente é mais forte que o registro algébrico. Por exemplo, Trouche (1996) mostrou que na análise da veracidade ou não da sentença matemática "sendo a função *f* definida por  $f(x) = \ln x + 10 \sin x$  então  $\lim f(x) = +3$  "dependia fortemente do ambiente gráfico que os alunos utilizavam, pois em virtude da escala utilizada ou do "zoom", os gráficos induziam os alunos a terem uma concepção errada sobre este limite. No entanto, no registro de representacão algébrica, teoremas elementares possibilitam verificar que a sentença é verdadeira.

De acordo com Giraldo e Carvalho (2008), estudos realizados no Brasil também apontam nessa direção. Esses autores ratificam tal afirmação e trazem o seguinte exemplo: a representação gráfica da função do terceiro grau, *V* **(***x***) =** *x***(45 - 2***x***)(30 - 2***x***)**, foi mostrada a três professores, numa tela do computador na janela **[0,15]x[0,5000]**. O gráfico ali representado se assemelhava a uma parábola devido às limitações do programa utilizado ou inadequação das janelas gráfica utilizadas, induzindo os professores que analisaram o gráfico a realizarem interpretações equivocadas.

*O professor y demonstrou grande surpresa ao ver que, no intervalo* **0 <** *x* **<15***, a curva da função cúbica lembrava o desenho de uma parábola. O professor W confundiu o gráfico parcial da função cúbica com o gráfico de função quadrática. Mesmo alertado para o fato de que a função era de terceiro grau, ele insistiu em querer*  aplicar fórmulas algébricas  $y = -\frac{T}{4a} e^{x} = -\frac{b}{2a}$  $\mathbf{z}_r = -\frac{\mathbf{b}}{2a}$  para *identificar as coordenadas do vértice da "parábola" [...] Ao visualizar uma janela onde o gráfico da função cúbica lembrava uma parábola, o professor W entendeu esse gráfico local como sendo um gráfico completo da função cúbica e mais ainda, quis aplicar resultados algébricos relativos à função quadrática" (ABRAHÃO,1998, apud GIRALDO; CARVALHO, 2008, p. 158).* 

Outra consideração é relativa à diferença entre as representações algébricas que as ferramentas computacionais utilizam e as representações que são habituais para o estudante. No caso das equações **2***x* **+** *y = 1* e **2***x -* **5 = 8**, por exemplo, ao serem inseridas no GeoGebra, na parte de representação algébrica aparecem as seguintes equações "*a:* **2***x + y = 1"* e "*b: x =* **6,5**", respectivamente. Observem que o aluno deve realizar uma transformação de registro do tipo **tratamento** (ver definição na página 24) para entender a resposta apresentada automaticamente pelo sistema no caso da equação *b: x =* **6,5**. Também, em algumas situações, as simplificações automáticas ou não, que são produzidas em um software de cálculo algébrico, não são necessariamente as simplificações adaptadas ao objetivo da tarefa. Muitas vezes, para obter formas equivalentes, é necessário trabalhar com essas simplificações no ambiente lápis e papel ou com outras funções disponibilizadas pelo software. Por isso, é importante que toda atividade auxiliada pelo computador possa ser apoiada, em paralelo, pelo ambiente lápis e papel e permita ao aluno transitar entre os diferentes registros de representação de um objeto matemático.

Outra limitação que podemos encontrar nas ferramentas computacionais diz respeito as especificidades técnicas das ferramentas, tais como a quantidade de casas decimais, erros de arredondamentos de números, provenientes da estrutura finita dos algoritmos utilizados. Em um artigo

publicado na revista do *Professor de Matemática*, Araujo (2009) mostra um erro do cálculo de interseção de duas curvas, em virtude da quantidade de casas decimais usada pelo software GeoGebra. O exemplo apresentado é "o gráfico da função *y = e-x +x* intercepta a reta *y = x*? O software apresenta o ponto A(34.7739, 34.7739) como solução do problema.

> *Obviamente, a equação e-x + x = x não possui solução real, pois caso contrário teríamos e-x = 0 para algum x real, o que não ocorre. Por que o software acusa esta interseção? Na verdade, neste exemplo, o software está programado para trabalhar com*  15 casas após a vírgula. Como a função e<sup>-x</sup> ten*de a zero rapidamente, o numero de casas com valor nulo ultrapassa as 15 com as quais ele está trabalhando, e assim ele "pensa" que as curvas se encontram. Observamos que, já para x = 35, temos e-35 = 6,3051167601469892 x 10-16 (ARAUJO, 2009, p.46).*

Além das limitações técnicas das ferramentas e da limitação quanto ao uso dos registros de representações, ainda temos evidências, detectadas pelas pesquisas (BITTAR, 2006; BRANDÃO, 2005; GUIN & TROUCHE, 2002 ), da frágil formação inicial e/ou continuada dos professores no uso das TICE (Tecnologia de Informação e Comunicação aplicadas à Educação) em suas classes. Ainda podemos citar a situação em que os professores que têm a intenção de realizar essa integração não dispõem facilmente de recursos didáticos apropriados (GUIN & TROUCHE, 2002). No Brasil, a integração da tecnologia na sala de aula, em todos os níveis de escolaridade, também é frágil conforme evidenciam algumas pesquisas que abordam essa temática (BITTAR, 2006; BRANDÃO, 2005). Estas pesquisas mostram que os professores, sejam eles de ensino fundamental, médio ou superior, não têm efetivamente integrado a tecnologia em suas aulas. Também evidenciam situações em que os alunos de licenciatura saem de seu curso com um conhecimento insuficiente sobre as potencialidades dos softwares disponíveis para o ensino de suas respectivas áreas.

> *Oras, como exigir então que o licenciando saia apto a utilizar a tecnologia com seus próprios alunos uma*

*vez que ele mesmo desconhece ou pouco conhece sobre o uso de software para a aprendizagem matemática? Temos, muitas vezes, situações paradoxais, pois os alunos de licenciatura passam por todo seu curso sem terem estudado auxiliado pela informática, apesar de que isso poderia ter contribuído com sua aprendizagem. O paradoxo aparece ao final do seu curso, quando ele deverá compreender que é importante usar tecnologia com seu aluno, pois essa contribui com a aprendizagem matemática. Nos parece que esse é um dos desafios a serem vencidos pela formação de professores (BITTAR, 2006, p.3).*

Entretanto, no contexto institucional, há uma forte pressão pela integração das TICE nos cursos de licenciatura. Segundo as Diretrizes Curriculares Nacionais para formação de Professores (CNE/CP1,2002), a organização curricular de cada instituição deve pensar a formação do professor para "*o uso de tecnologias da informação e da comunicação e de metodologias, estratégias e materiais de apoio inovadore*s"; as diretrizes curriculares nacionais específicas do curso de Matemática também corrobora, conforme observamos no extrato:

> *Desde o início do curso o licenciando deve adquirir familiaridade com o uso do computador como instrumento de trabalho, incentivando-se sua utilização para o ensino de matemática, em especial para a formulação e solução de problemas. É importante também a familiarização do licenciando, ao longo do curso, com outras tecnologias que possam contribuir para o ensino de Matemática" (DIRETRIZES CURRICULARES NACIONAIS PARA OS CURSOS DE MATEMÁTICA, 2001, p. 6).*

Nesse contexto, a formação dos professores bem como o desenvolvimento de recursos que permitem a integração das tecnologias na educação toma, em diferentes países, um espaço considerável na pesquisa. A integração dessas tecnologias exige mudanças no processo de ensino e aprendizagem e requer novas adaptações, tanto dos professores e alunos quanto da instituição. Com a integração das TICE novos elementos aparecem, em especial, a necessidade de desenvolver recursos didáticos para a implementação das atividades em sala de aula, onde o trabalho colaborativo entre professores e pesquisadores têm um papel chave.

## **2.2 Novos recursos, nova forma de trabalho**

As potencialidades da integração das TICE na sala de aula têm evoluído tanto no que concerne a oferta tecnológica quanto no desenvolvimento teórico. Segundo Lagrange (2006), depois de 1992, os materiais e softwares se tornaram, notavelmente, muito desenvolvidos e diversificados, como por exemplo, as calculadoras, o uso da internet, os computadores e até as tecnologias de todos os dias como o celular e as câmeras fotográficas digitais. Esse desenvolvimento de materiais e softwares tem implicações potenciais para o processo de ensino e aprendizagem de matemática, em todos os níveis do sistema educativo e também fora desse sistema. Paralelamente a esse desenvolvimento de tecnologias, as pesquisas sobre a utilização dessas tecnologias evoluíram na questão de sua finalidade assim como em seus objetivos e orientações. As perspectivas aumentaram e novas metodologias foram adaptadas.

É necessário não somente conhecimento *a priori* ligado às características instrumentais das novas ferramentas, como também propor recursos suscetíveis de revelar a riqueza de um trabalho que o hábito de sua resolução apenas no ambiente lápis e papel pode esconder. A articulação entre os diferentes quadros, mediados por um instrumento tecnológico, pode potencializar elementos importantes na aprendizagem das ciências e matemática, como por exemplo, a exploração, numa determinada atividade experimental, dos diversos registros de representações das variáveis envolvidas tais como: a organização dos dados em tabela, a representação gráfica, a representação algébrica da lei de formação, assim como o trânsito entre essas representações.

Uma alternativa para se começar a trabalhar com as TICE em sala de aula e não se sentir tão só nesta empreitada é a formação de um grupo colaborativo para troca de experiências.

Grupos colaborativos são aqueles em que todos os componentes compartilham as decisões tomadas e são responsáveis pela qualidade do que é produzido em conjunto, conforme suas possibilidades e interesses (PARRILLA, 1996 apud DAMIANI, 2008).

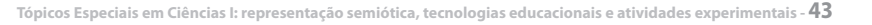

A questão do trabalho colaborativo dentro do domínio da educação não é nova. Vygotsky (1985) é um dos autores que vêm embasando um grande número de estudos voltados para o trabalho colaborativo na escola. Ele argumenta que as atividades realizadas em grupo oferecem enormes vantagens, que não estão disponíveis em ambientes de aprendizagem individualizada.

De acordo com Costa (2005, apud DAMIANI, 2008), no trabalho colaborativo, os membros de um grupo se apóiam, visando atingir objetivos comuns negociados pelo coletivo, estabelecendo relações de liderança compartilhada, confiança mútua e co-responsabilidade pela condução das ações. Segundo Damiani (2008), podemos pensar que o trabalho colaborativo entre professores apresenta potencial para enriquecer sua maneira de pensar, agir e resolver problemas assim como criar possibilidades de sucesso à difícil tarefa pedagógica. Ao longo da história, porém, o professor tem trabalhando individualmente.

> *Os professores das escolas brasileiras estão, na maior parte do tempo, dispersos. Há momentos de organização, como nos encontros nas salas de professores, nos conselhos de classe, nos grupos que trabalham com as mesmas disciplinas ou nos horários de trabalho pedagógico coletivo. Esses momentos, entretanto, acabam sendo utilizados muito mais para a realização de atividades burocráticas e resolução de problemas emergenciais do que para criar "um espaço para reflexão, planejamento e transformação de sua prática educacional em atividades humanizadoras para si mesmo e para seus alunos" (MARTINS, 2002, p. 233, apud DAMIANI, 2008).*

É importante salientar que, ao valorizar o trabalho colaborativo, não se nega a importância da atividade individual na docência. Como Fullan e Hargreaves (2000 apud DAMIANI, 2008) defendem a reconciliação dos dois tipos de atividades, entendendo que qualquer delas, sem a outra, limita o potencial de trabalho dos professores.

Com os vertiginosos desenvolvimentos de TICE e notadamente com a aparição de novos meios de comunicação, o interesse pelo trabalho colaborativo no mundo educativo aumentou consideravelmente. De acordo com Kunz (2007), várias pesquisas têm testemunhado uma atualização de ensino da matemática sob esse prisma. Nessa ótica, vários grupos de pesquisas estão desenvolvendo trabalhos colaborativos entre professores e pesquisadores. Citamos como exemplo o trabalho desenvolvido no Grupo de Pesquisa em Educação Matemática e Sistemas Aplicados ao Ensino (PEMSA-UDESC<sup>IX</sup>). O grupo parte da hipótese de que a viabilidade dos ambientes tecnológicos de aprendizagem depende, em grande parte, dos recursos pedagógicos utilizados e da organização didática aplicada em sala de aula. A concepção desses recursos e dessas organizações didáticas dificilmente pode ser realizadas por um professor de maneira isolada; a uma nova organização do trabalho em classe deve corresponder uma nova organização do trabalho entre os professores. Nessa organização, o trabalho colaborativo entre pesquisadores e professores tem um papel chave.

Entretanto, nessa nova organização do trabalho do professor, é interessante observar que o uso das tecnologias por si só não dará conta das mazelas do ensino. Também se pode verificar que nem todos os conteúdos podem ser potencializados com a utilização de recursos tecnológicos, como as calculadoras e os softwares. Muitas vezes, a utilização das tecnologias acima citadas não é indicada para auxiliar o entendimento de determinados conteúdos, devendo o professor, diante desta situação, lançar mão de outras metodologias a fim de que o conteúdo seja melhor compreendido por seus alunos.

É importante ressaltar que o uso de uma determinada tecnologia, especialmente a dos softwares matemáticos, deve estar ligado ao fato de que isso pode proporcionar uma melhor compreensão do conceito e possibilitar uma perspectiva diferenciada de conhecimento e de aprendizagem, sem a qual não seria possível desenvolver uma determinada ação. Tomemos como exemplo o uso de um editor de texto: ele apresenta uma flexibilidade que no ambiente lápis e papel não temos. Já os softwares de geometria dinâmica, por exemplo, permitem explorar propriedades geométricas, em virtude da facilidade de ampliação, deformação e movimento que, no ambiente lápis e papel, poderiam ser consideradas fatigantes em função da estática deste ambiente.

Conheça melhor o trabalho do grupo acessando < http://www.pemsa.mat.  $br>$ 

₩

Portanto, o papel do professor é fundamental na integração das tecnologias em sala de aula. E temos ainda um grande desafio a superar: o professor tende a ensinar da mesma maneira como foi ensinado. Como mudar e/ou adaptar uma prática docente? Como oferecer o novo ao professor? Como possibilitar que ele tenha novas experiências durante a sua formação? Ainda nos resta um longo caminho a percorrer no sentido de buscar a melhoria da prática docente: novas situações didáticas a construir, viabilidades técnicas e físicas a testar e experimentações a difundir.

Com o intuito de contribuir nessa caminhada, mesmo que isso represente apenas os primeiros passos (de muitos), apresentaremos na unidade 4 algumas situações didáticas em que se utilizam as potencialidades do software de geometria dinâmica GeoGebra. Levando em consideração o frágil conhecimento técnico das ferramentas, por parte da maioria dos professores, descreveremos, inicialmente (unidade 3), um tópico sobre o software escolhido, de maneira a evitar que uma dificuldade técnica não se sobreponha ao espírito inovador e aberto do professor, que acreditamos estar em você, sempre em busca de situações que possam auxiliá-lo na nobre causa de um ensino de qualidade.

A temática da integração das tecnologias em classe, aqui sucintamente descrita, deve ser compreendida como um processo contínuo, fruto de trocas entre os professores e pesquisadores, geralmente local e globalmente a distância e que utiliza os espaços de trabalho virtuais. Ao invés de apresentar elementos conclusivos, incitaremos uma reflexão com uma parábola (gostamos muito de histórias) sobre cirurgiões e professores do século XXI, apresentada no livro "Matemática...cadê você?", na qual o autor nos propõe a pensar na seguinte história:

> *Suponhamos que um cirurgião do início do século XX, falecido por volta de 1920, despertasse hoje e fosse levado à sala de cirurgia de um hospital moderno (...) Suponhamos que na mesa de operações esteja um corpo anestesiado sendo operado com a tecnologia mais moderna. O que tal cirurgião faria? Que sensações teria? Certamente, o corpo humano não mudou. Quanto a isso não haveria problemas. O problema seriam as "técnicas cirúrgicas", o "aparato"*

*que as cerca, o "instrumental" e a "bateria de testes" à disposição do corpo médico na sala. Isso sim seria a diferença. Provavelmente, o velho cirurgião ficaria "admirado" e "fora de órbita". Explicariam a ele o problema do paciente, e ele certamente entenderia. Não teria problema em compreender o diagnóstico (pelo menos na maioria dos casos). Mas a operação em si lhe seria totalmente inacessível, inalcançável. Agora mudamos a profissão. Suponhamos que, em vez de um cirurgião que viveu e morreu no primeiro quarto do século XX, ressuscitássemos um professor dessa mesma época. E que o levássemos não a uma sala de operações, mas ao centro de operações de um professor: uma sala onde se "dão aulas". A uma escola. Ele teria problemas de compreensão? Entenderia do que estão falando? Compreenderia as dificuldades que os alunos apresentam? (não me refiro aos problemas de comportamento, mas aos problemas inerentes à compreensão propriamente dita). A resposta, tudo leva a crer, seria sim, o professor de outros tempos não teria problemas em compreender, e se o tema fosse da sua especialidade há um século, ele até poderia ir até o quadro negro, pegar o giz e continuar a aula quase sem dificuldades. Moral da história. A tecnologia mudou muito a abordagem de certas disciplinas, mas não tenho certeza de que a mesma coisa ocorreu com os métodos e programas de ensino. Minha dúvida é: se escolhemos não mudar nada, tudo bem. Se avaliamos que o que tem sido feito há um século é o que queremos fazer hoje, não há o que criticar. Mas, se o que fazemos hoje é o que fazíamos há um século porque reexaminamos pouco ou concordamos menos, então alguma coisa não vai bem. E vale a pena questionar isso (PAENZA, 2009, p. 219-220).*

## **Síntese**

Caro(a) estudante, Na unidade 2 você aprendeu que:

- existem diferentes tipos de tecnologias disponíveis que podem ser exploradas em sala de aula;
- as tecnologias podem ser muito úteis como instrumento de organização de dados gerados por atividades experimentais, assim como importante ferramenta para gerar equações matemáticas que expressam a forma como estes dados estão relacionados;
- a articulação entre os diferentes registros, mediados por um instrumento tecnológico, pode potencializar elementos importantes na aprendizagem das Ciências e da Matemática;
- os efeitos do uso da tecnologia no ensino de Ciências e Matemática não são determinados apenas pelas potencialidades técnicas das ferramentas, mas também pela forma como estas são utilizadas em sala de aula;
- o trabalho colaborativo é importante no desenvolvimento das atividades e na troca de experiências;
- nem todos os conteúdos podem ser potencializados utilizando os recursos tecnológicos. Muitas vezes se faz necessário utilizar outras metodologias;
- a integração das tecnologias na sala de aula requer novas atitudes do professor e supõe atualizações constantes da prática profissional, em nível tanto pedagógico quanto técnico.

Na próxima unidade, você vai conhecer as principais potencialidades do software GeoGebra. Bom estudo!

# **Potencialidades do software GeoGebra**

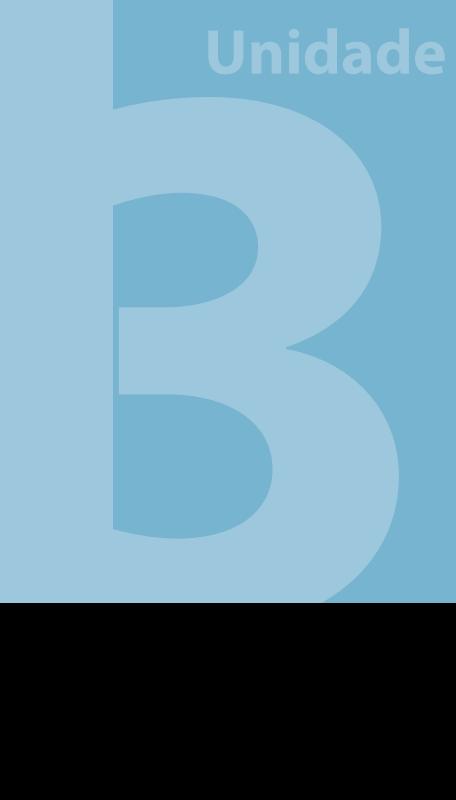

# **Competências**

Ao concluir o estudo desta unidade, você estará apto a manipular as ferramentas básicas do GeoGebra e explorar suas potencialidades em sua prática pedagógica.

## **3 Potencialidades do software GeoGebra**

#### *Caro(a) estudante,*

*O GeoGebra é um software gratuito de geometria dinâmica.Este software integra recursos de geometria, álgebra, planilha, gráfico, estatística e cálculo em um único sistema, possibilitando, de maneira dinâmica, múltiplas representações de um objeto matemático. Está disponível em vários idiomas, incluindo o português, e apresenta recursos que podem ser utilizados em sala de aula, do ensino fundamental ao superior.* 

*Nosso objetivo é apresentar algumas potencialidades dos recursos deste software para o ensino de Ciências e Matemática. Não temos a pretensão de exaurir todos os comandos e recursos existentes, mas apresentar algumas situações que possam ajudá-lo a explorar as possibilidades deste software, além de referenciar materiais onde você pode aprimorar seus conhecimentos sobre esta ferramenta.*

## **3.1 Obtenção do GeoGebra**

Para obter o GeoGebra, você deve acessar o portal < http://www. geogebra.org/cms/pt\_BR/download>, onde se encontra a versão atualizada do software, e realizar o *download* no seu computador, de acordo com o sistema operacional que você utiliza (Windows, Linux, Mac Os X). Nesse site também estão disponíveis uma série de informações, tais como materiais de apoio, livros sobre o GeoGebra, manual, vídeos tutoriais, atividades e fórum de discussão.

A instalação é um processo fácil que deve ser feito seguindo os seguintes passos:

Acesse a página no endereço < http://www.geogebra.org/cms/ pt\_BR/download >

- Clique no botão WebStart.
- Instale e execute o GeoGebra em seu computador. Um ícone será criado na área de trabalho de seu computador.
- O software estará automaticamente instalado em seu computador. Você necessita confirmar a mensagem que pode aparecer na sua tela com **ok** ou **yes**.

## **3.2 Familiarizando-se com a interface: os primeiros contatos**

O GeoGebra fornece três diferentes vistas do objeto matemático: a janela de visualização gráfica, a janela Algébrica e a planilha de Cálculo*,*  conforme ilustra a figura 3. Elas permitem mostrar os objetos matemáticos em três diferentes representações: gráfica (pontos, gráficos, polígonos, etc), algébrica (coordenadas de pontos, equações, funções, etc.) e a planilha de cálculo. Todas as representações do mesmo objeto podem ser conectadas dinamicamente e adaptar-se automaticamente às mudanças realizadas em qualquer uma delas.

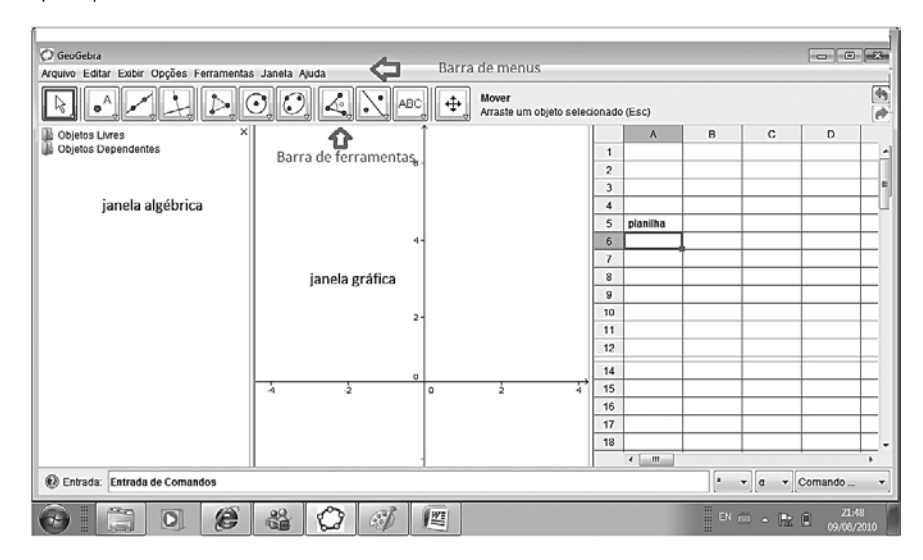

Figura 3 - Interface do GeoGebra

A **Janela de visualização** gráfica também é conhecida como **área de trabalho**. Nesta área pode-se realizar construções geométricas (pontos, retas, segmentos, polígonos...), selecionando as respectivas ferramentas

disponíveis na **Barra de Ferramentas** com o mouse.

A **Janela de Álgebra** tem como função exibir as informações algébricas dos objetos que estão na área de visualização.

Na **planilhade Cálculo**do GeoGebra, cada célula tem um nome específico que permite identificá-la diretamente. Por exemplo, a célula na coluna *A* e linha *1* é nomeada *A1*. Nas células da planilha de cálculo pode-se inserir não só números, mas também todo o tipo de objetos matemáticos suportados pelo GeoGebra (isto é, coordenadas de pontos, funções, comandos). Esta planilha realiza algumas operações similares ao do software Excel.

O **campo de entrada** fica situado na parte inferior da tela do GeoGebra. Neste campo, é possível realizar operações matemáticas, inserir expressões algébricas, construir gráficos através da representação algébrica, construir pontos, vetores, circunferência e polígonos usando-se os comandos adequados.

Essas diferentes janelas podem ser personalizadas pelo usuário. A seguir, apresentamos maneiras de você personalizar a interface deste software.

## **3.2.1 Barra de menus**

Ao abrir a tela inicial do GeoGebra, geralmente você irá obter, na tela do seu computador, a janela de visualização (ou área de trabalho) e a janela algébrica, mas você pode personalizar essa interface de acordo com suas preferências ou com a necessidade da atividade realizada. A interface do usuário do GeoGebra pode ser personalizada usando o menu **Exibir.** Por exemplo, pode-se esconder diferentes partes da interface (janela algébrica, planilha, barra de comandos) desativando o correspondente item no menu **Exibir.** A figura 4 ilustra o campo de entrada e a planilha desativados na tela de apresentação.

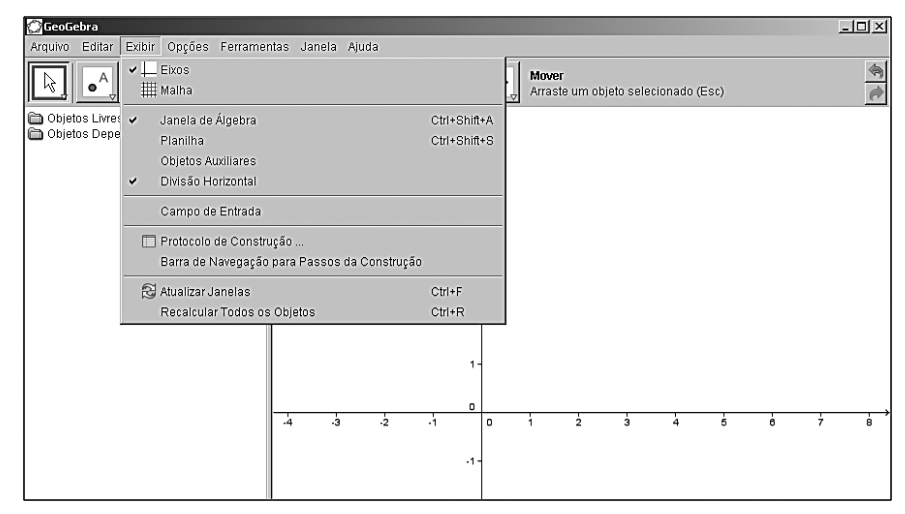

Figura 4 - Configuração da tela de visualização

Você também pode exibir ou esconder os **eixos coordenados** e a **malha** na *Área de trabalho* usando o menu **Exibir**. A malha é um excelente recurso para trabalhar com representação de pontos no plano cartesiano, por exemplo.

Os eixos coordenados e a malha podem ser personalizados no menu **opções - janela de visualização.** 

No menu **Eixos coordenados**, pode-se, por exemplo, alterar o estilo da linha e as unidades dos eixos coordenados, o rótulo dos eixos, cor do fundo, distância das graduações e a razão entre as escalas. Note que se pode personalizar cada um dos eixos individualmente, clicando no menu **EixoX** ou **EixoY** (ver figura 5).

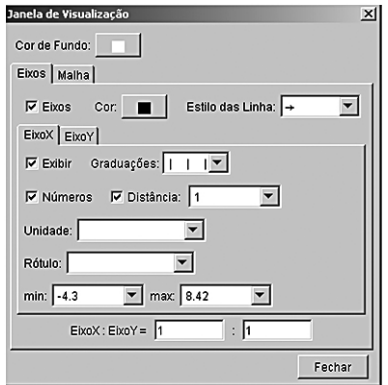

Figura 5 - Personalização dos eixos coordenados

No menu **malha** (ver figura 4), pode-se, por exemplo, alterar a cor e o estilo das linhas do quadriculado e estabelecer a distância entre essas linhas.

No menu **opções** você pode personalizar uma série de comandos, tais como a unidade da medida de **ângulo** (grau ou radiano), quantidade de casas decimais **arredondamento** (de 0 até 15 casas decimais), tamanho da fonte, estilo de ponto, de coordenadas, etc (explore os menus).

No menu **Editar** você encontra as opções de **desfazer**, **refazer** e **apagar**. Observe que as ferramentas de desfazer e refazer estão disponíveis no canto direito da sua tela com os ícones  $\bigcirc$  (desfazer) e  $\overline{\bullet}$  (refazer). Você também pode utilizar as teclas de atalho "Ctrl + Z" para desfazer e "Ctrl +y" para refazer.

No menu **arquivo** você pode **gravar** (salvar sua atividade)**, abrir** (uma atividade realizada no GeoGebra), **exportar** (gráfico para outro aplicativo) entre outras funções.

No menu **ajuda** você encontra vários itens (atividades, fóruns, comunidade de discussão), mas para isto você precisa ter uma conexão de internet para acessá-los.

Logo após a barra de menus você encontra a barra de ferramentas.

## **3.2.2 Barra de ferramentas**

A **barra de ferramentas** é apresentada por ícones que desempenham uma determinada ação (ver figura 6). Cada ícone representa uma **caixa de ferramentas** que contém um conjunto de ferramentas similares. Usando estas ferramentas você pode traçar pontos, segmentos, retas, desenhar circunferências, polígonos, determinar medidas de ângulo, perímetro, áreas, etc.

Ao selecionar uma ferramenta aparecerá uma ajuda que mostrará como usar a ferramenta selecionada. Por exemplo, ao selecionarmos a ferramenta **novo ponto** , é apresentada, no canto superior direito, uma mensagem de ajuda: *clique na área de trabalho, em uma reta ou em uma* curva, conforme mostra a figura 6.

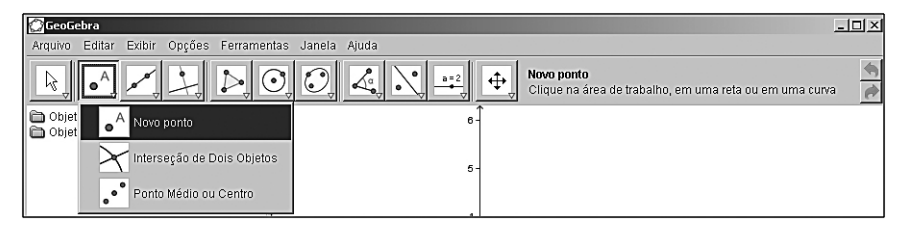

Figura 6 - Barra de ferramenta

Uma das barras de ferramentas bastante utilizada na parte de visualização gráfica é a que ocupa a 11ª posição (ver figura 7). Esta ferramenta permite deslocar os eixos, ampliar, reduzir, exibir/esconder/apagar objetos na área de visualização gráfica (ou área de trabalho). Uma das maneiras rápidas de ampliar ou reduzir os objetos na área de trabalho é fazer uso do *scroll* do *mouse.* 

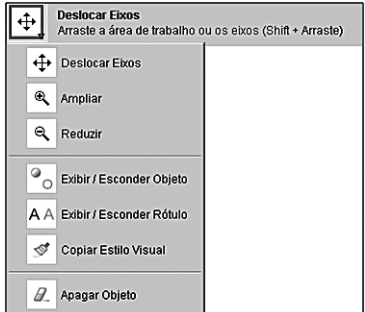

Figura 7 - Barra de ferramenta

Você pode acessá-lo no endereço < http://www. geogebra.org/help/docupt\_PT.pdf >.

Para saber mais sobre a funcionalidade de cada ferramenta leia o manual  $\mathbf b$  oficial do GeoGebra, elaborado por Hohenwarter e Hohenwarter (2009) e traduzido para o português (Portugal) por Ribeiro (2009). Outra referência é o livro "Aprendendo Matemática com o GeoGebra" (ARAÚJO; NÓBRIGA, 2010), que apresenta uma descrição detalhada do GeoGebra e várias atividades de Matemática com o uso dos recursos deste software.

## **3.3 Noções básicas**

Na sequência ilustraremos algumas noções básicas sobre o uso de cada janela: gráfica, algébrica, planilha e campo de entrada.

## **3.3.1 Janela gráfica**

Apresentamos a seguir algumas atividades realizadas na área de trabalho (janela gráfica) utilizando os comandos disponíveis na barra de ferramentas.

Para isso, você sempre deve selecionar, com o mouse, a ferramenta adequada (disponível na barra de ferramentas) e, depois, clicar na área de trabalho. Elaboramos uma tabela de construção que mostra os passos a serem realizados para efetuar uma determinada tarefa. A tabela apresenta, em ordem, a ferramenta que deve ser selecionada (ícone/nome) e após, na área de trabalho, a rotina a ser realizada.

Certifique-se de que a janela algébrica esteja habilitada. Caso a janela algébrica não esteja visível na tela, habilite-a executando a seguinte rotina (menu exibir- janela algébrica).

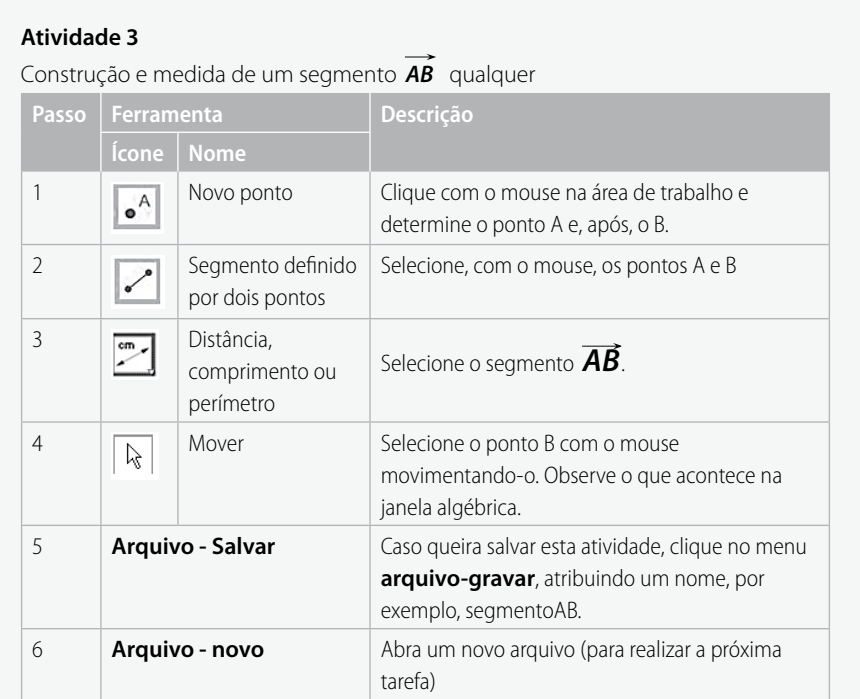

### **Atividade 4**

Construção de um hexágono regular

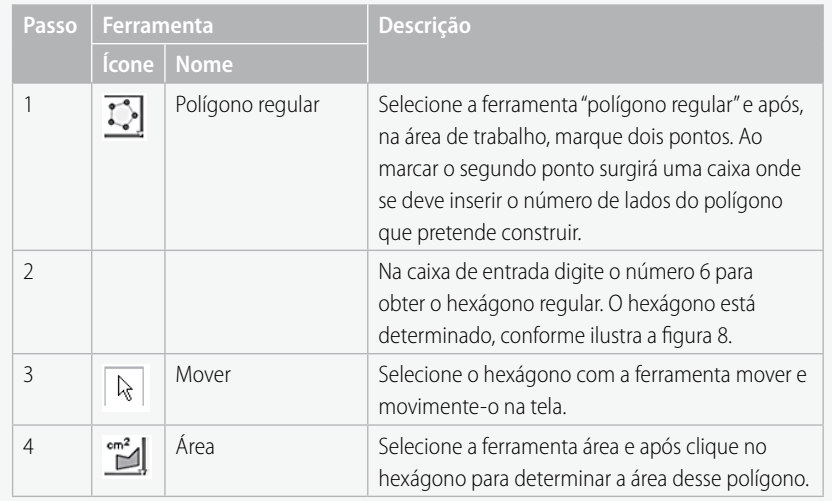

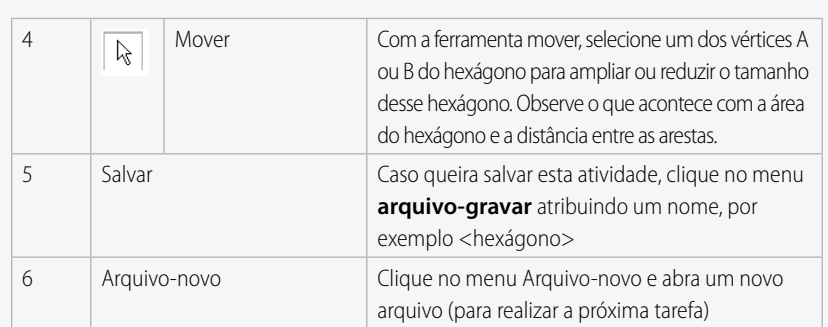

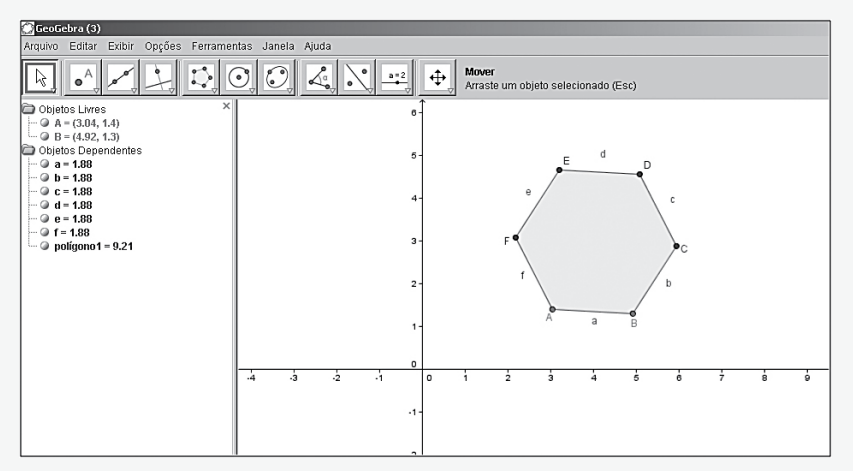

Figura 8 - Construção de um hexágono regular

Observe que os vértices A e B do hexágono são dinâmicos, isto é, movendo estes vértices, você pode ampliar ou reduzir o tamanho das arestas, bem como alterar a posição dos vértices. Na janela algébrica são listados os pares ordenados que representam a posição das arestas no plano cartesiano. Estes valores são alterados dinamicamente se você alterar o comprimento da aresta do polígono regular na janela gráfica.

### **Atividade 5**

Construção de um círculo, dados o seu centro e raio.

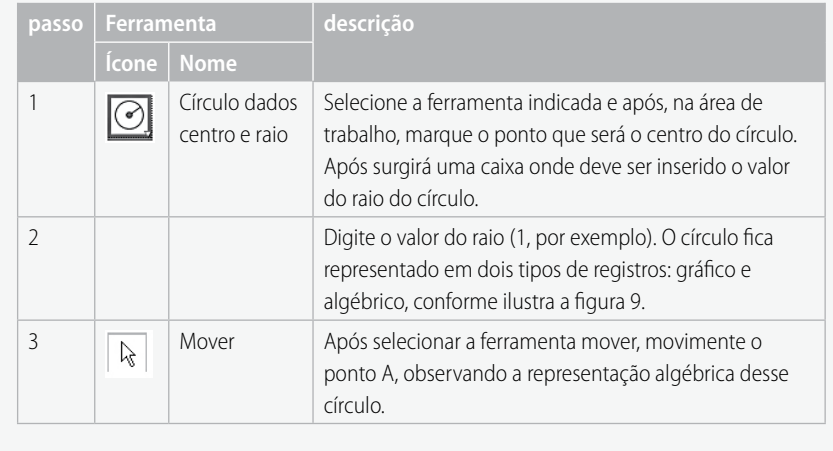

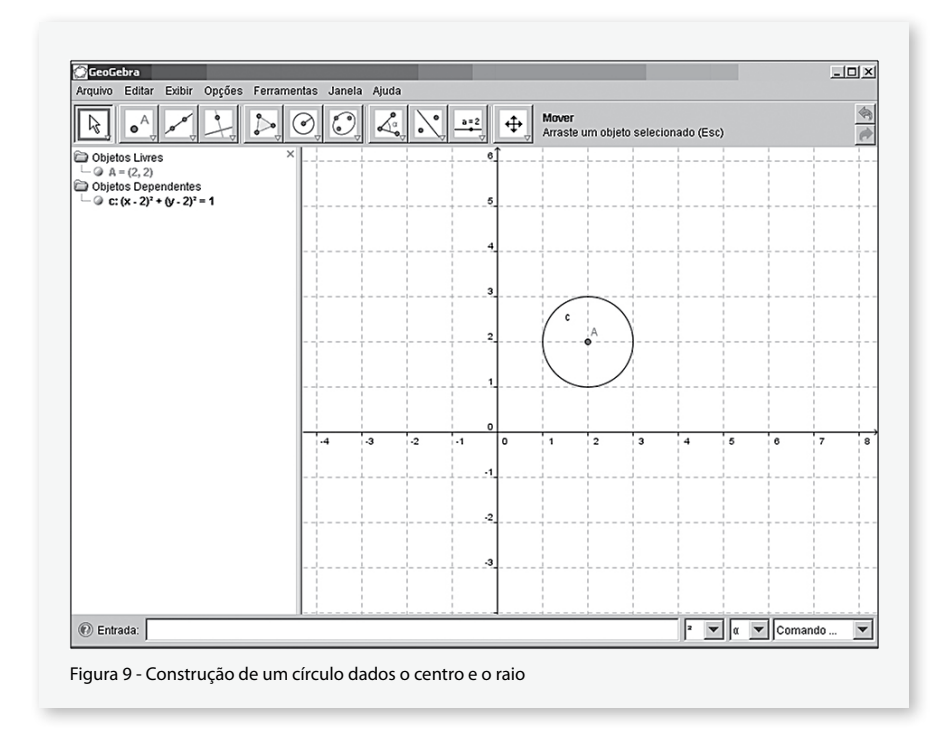

## **3.3.2 Campo de entrada**

No campo de entrada é possível realizar operações matemáticas, inserir expressões algébricas, construir gráficos através da representação algébrica, construir pontos, vetores, circunferência e polígonos usandose os comandos adequados. Por exemplo, anteriormente você construiu um ponto A utilizando a ferramenta **novo ponto** disponível na barra de ferramentas e clicando na área de trabalho, mas, se você quiser especificar numericamente as coordenadas desse ponto, é interessante que você use o campo de entrada.

Como exemplo, sugerimos que você abra um novo arquivo (**arquivo**novo) e digite no campo de entrada os seguintes exemplos (após cada entrada digite *enter*):

 $a \bullet f(x) = x^2-1$ b **A=(1,2)**  c **a=(2,-3)** d **Círculo[A,2]** e **(2)^2 +2.5\*2 +sqrt(9)**  Veja outras notações matemáticas na tabela 2.

Observe as sequintes notações matemáticas  $\mathbf{v}$ utilizadas para efetuar operações numéricas:

- potência  $($ <sup> $\wedge$ </sup>)
- multiplicação (\*)
- raiz (sqrt)
- a representação decimal (.). Cuidado: não se usa vírgula para a representação decimal.

Note que no item (b) o comando gera um ponto, assim como a ferramenta novo ponto  $\bullet^A$  disponível na barra de ferramenta. A diferença é que pela referida ferramenta não temos uma precisão das coordenadas do ponto. No campo de entrada podemos estabelecer exatamente as coordenadas do ponto A. Atente também para a notação matemática utilizada pelo sistema: **A** (maiúsculo) é a notação de ponto, enquanto **a** (minúsculo) representa um vetor no plano (item c).

O círculo gerado anteriormente (atividade 3) pode ser obtido também pela entrada de dados no campo de comando, inserido o seguinte comando, com sua respectiva sintaxe: Círculo **[centro, Raio]**. Neste caso, o centro é o ponto A e o raio é 2(item d) .

Pode-se também inserir funções em sua representação algébrica, obtendo-se a representação gráfica da mesma (item a).

Você encontrará outras funcionalidades do campo de entrada. Para isso, basta acessar a lista de comandos disponíveis à direita desse campo de entrada, conforme ilustra a figura 10.

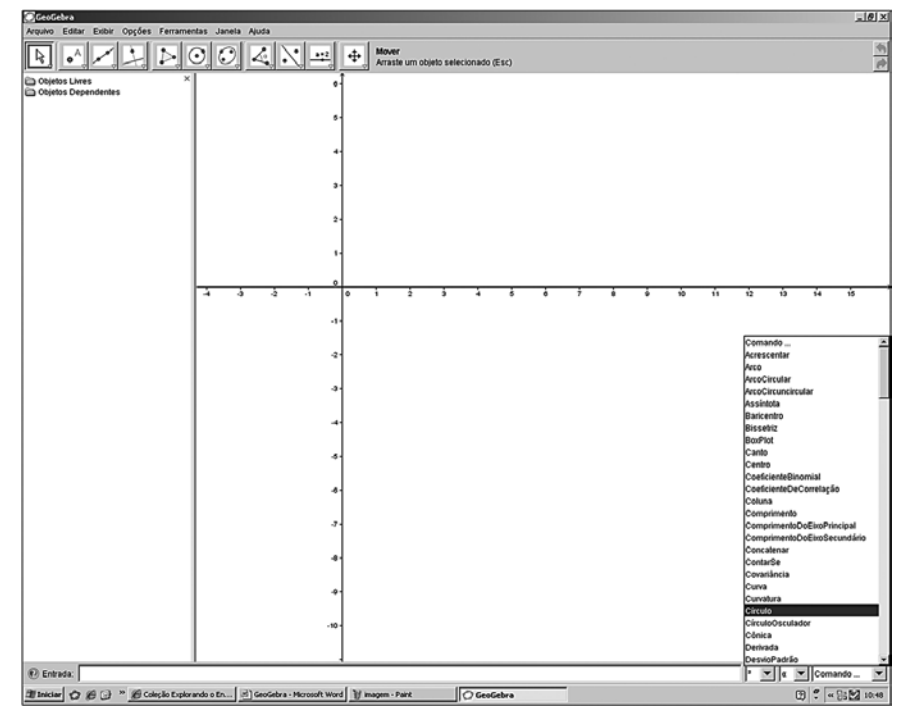

Figura 10 - Lista de comandos

Ao selecionar algum desses comandos definidos, você precisa digitar os argumentos que estão associados a ele de tal maneira que o comando execute a operação. Por exemplo, selecionando-se o comando círculo, vai aparecer no campo do comando a seguinte função: **círculo[ ].** Isso significa que você precisa estabelecer os argumentos dentro do colchete de acordo com uma sintaxe lógica estabelecida pelo sistema. Se você clicar *enter* no comando **círculo[ ]** aparecerá uma mensagem de erro de sintaxe, apresentando as possíveis maneiras de se construir um círculo, inserindo a sintaxe adequada (ver figura 11).

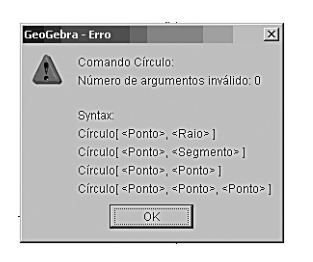

Figura 11 - Mensagem de erro com opções de sintaxe

Como podemos construir um círculo? Você sabe como responder a essa questão. Um círculo pode ser definido:

- Círculo [<ponto>, <Raio>] significa que você pode construir um círculo se você tem o centro <ponto> e o valor do raio <R>.
- Círculo [<ponto>, <segmento>] significa que você pode construir um círculo se você tem o centro <ponto> e um segmento<AB>.
- **C**írculo [<ponto>, <ponto>] significa que você pode construir um círculo se você conhece dois pontos pertencentes a este círculo.
- Círculo [<ponto>, <ponto>, <ponto>] significa que você pode construir um círculo se você conhece três pontos pertencentes a este círculo.

Na sequência apresentamos algumas atividades que exploram o campo de entrada.

### **Atividade 6**

Localize no Plano Cartesiano os conjuntos de pontos abaixo: a) A(-5,-4), B(-3,-2), C(0,1), D(3,4), E( 5, 6) b) F(-5,-5), G(-3,-3), H(0,0), I(3,3), J( 5, 5) O que você observou? Os pontos estão alinhados? ( )Sim ( )Não Se sua resposta for sim, una estes pontos e observe as retas encontradas. O que estas retas possuem em comum? Será que existe uma fórmula matemática capaz de nos fornecer todos os pontos que estão alinhados? Observe e compare as três formas de representação destes pontos: pares ordenados,

representação gráfica e expressão algébrica.

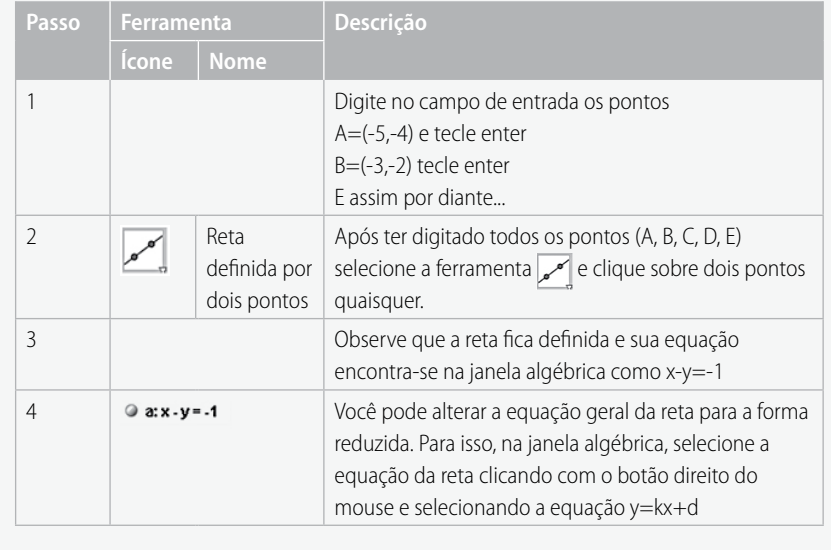

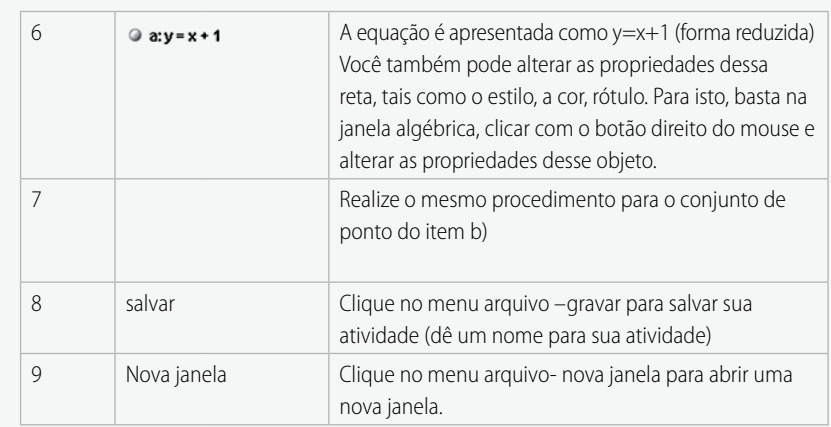

#### **Atividade 7**

**Regressão linear** 

Na realização de um determinado experimento os alunos obtiveram a seguinte tabela:

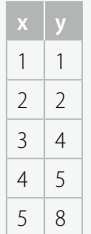

Tabela 1 - dados obtidos experimentalmente

Digite estes pontos no campo de entrada do GeoGebra. Estes pontos estão alinhados? Você deve ter observado que a resposta é negativa, portanto, vamos traçar uma curva que melhor se aproxime desse conjunto de pontos. Para isso vamos utilizar o comando de regressão. Os modelos de regressão buscam obter um modelo matemático a partir das medições, com o objetivo de realizar previsões e verificar ou propor teorias que expliquem os fenômenos observados. Observa-se que o comportamento desse conjunto de pontos é muito similar a de uma função linear, por isso vamos estimar o comportamento desses pontos por uma regressão linear.

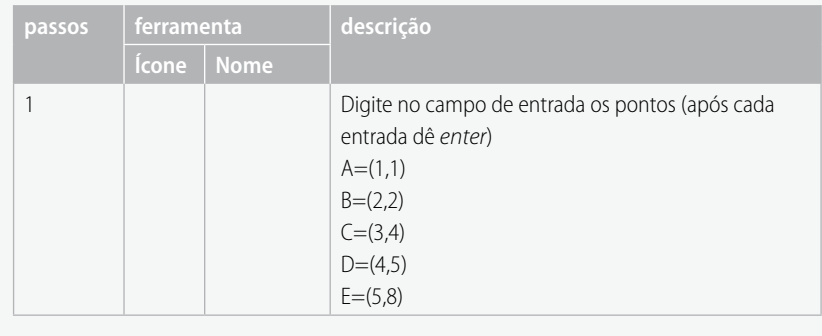

### Regressão linear

É uma metodologia estatística que aproxima, por uma linha reta, um determinado conjunto de pontos, permitindo descrever a relação entre a variável dependente e independente, de tal forma que uma variável pode ser predita a partir da outra.

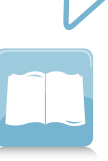

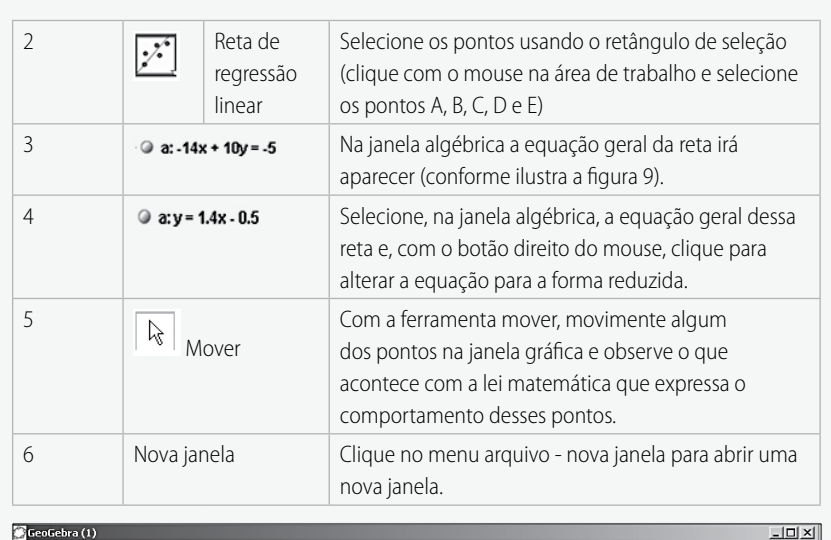

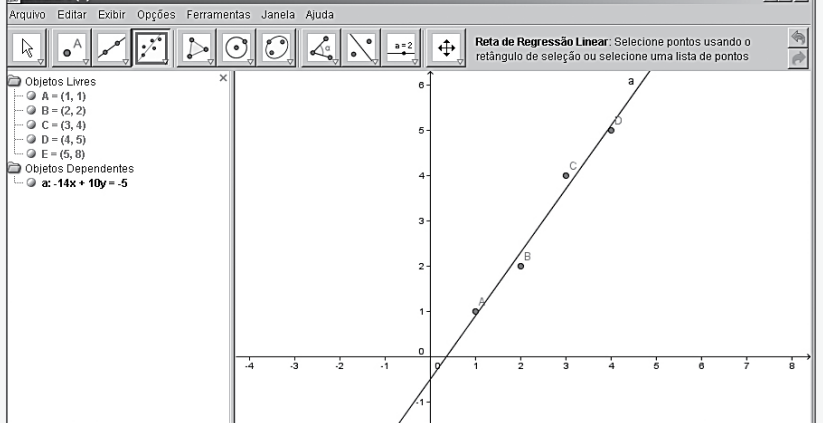

Figura 9 - Representação de uma regressão linear

Dados os pontos, outra maneira de obter a regressão linear é com o uso do comando da regressão no campo de entrada. Após inserir os pontos desse experimento, digite o seguinte comando:

RegressãoLinearY[A,B,C,D, E] e tecle *enter.*

#### **Atividade 8**

Utilização da regressão polinomial

Agora localize outro conjunto de pontos: A(0,9), B(3,0), C(-3,0), D(1,8), E(-2,5). E agora? O que aconteceu com os pontos? Estão alinhados? Formam uma figura conhecida? Existe uma expressão matemática capaz de nos fornecer todos eles?

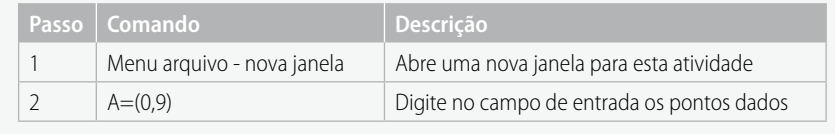

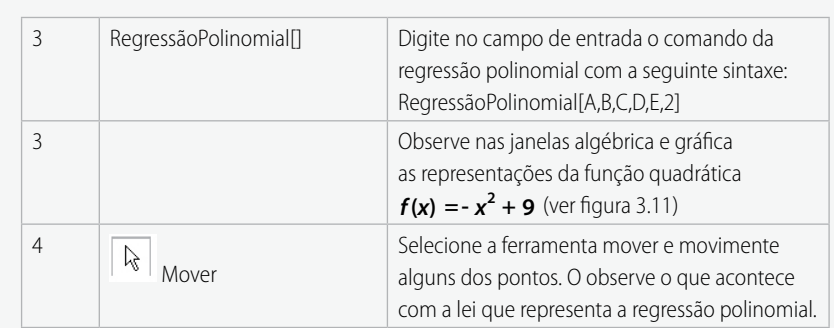

Observe que estes pontos se comportam de acordo com uma função quadrática, por isso vamos utilizar uma regressão polinomial de grau 2.

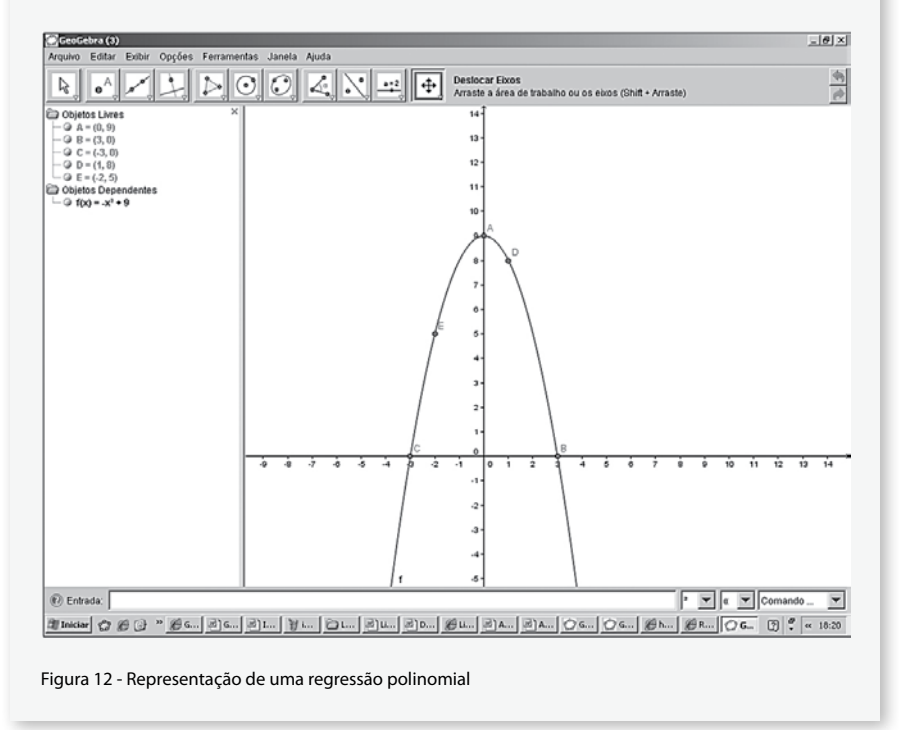

No campo de **entrada** você também pode inserir funções ou expressões algébricas, além de efetuar operações matemáticas. Você também pode simplificar, expandir ou fatorar expressões algébricas.

No campo de entrada digite os seguintes comandos:

\n- Simplificar 
$$
[\frac{(x-1) \wedge 2}{x-1}]
$$
\n- Expandir  $[(x-2) \wedge 3]$
\n- Fatorar  $[-x^2 + 9]$
\n

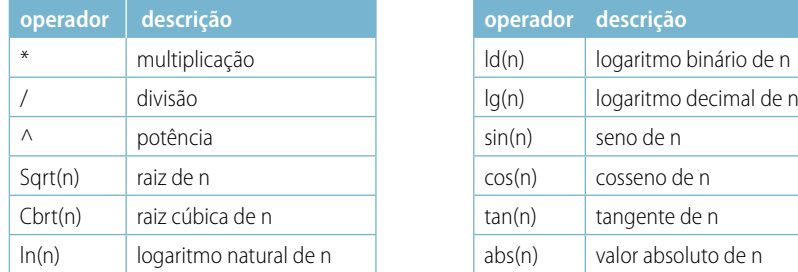

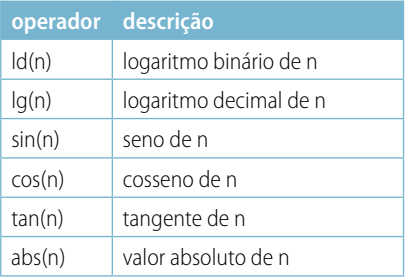

Tabela 2 - apresenta alguns operadores matemáticos.

Vamos trabalhar um pouco com as funcionalidades da barra de ferramentas e do campo de entrada. Para isso, digite no campo de entrada as seguintes funções:

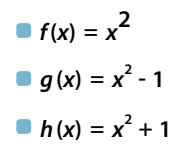

Observe que ao digitar as funções f, g e h no campo de entrada, aparecem as representações algébricas e gráficas dessas funções, conforme ilustra a figura 13.

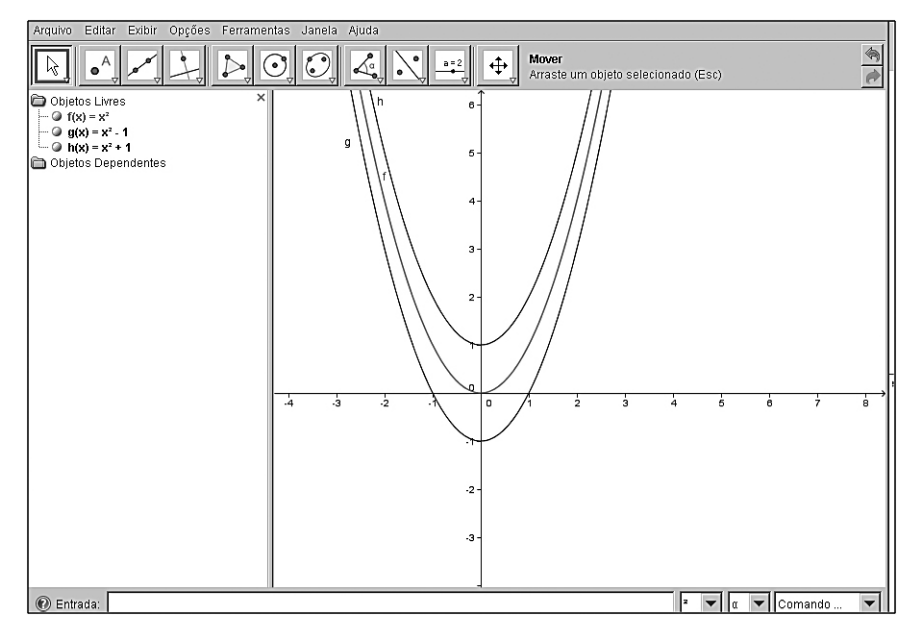

Figura 13 - Representação algébrica e gráfica das funções f, g e h.

Para o estudo de funções uma ótima ferramenta é o **Seletor** (disponível na barra de ferramentas), pois ela possibilita estabelecer parâmetros de variação para os coeficientes de uma determinada função. Ela também pode ser usada para estabelecer parâmetros dinâmicos na construção de objetos matemáticos, como por exemplo, construção de polígonos, circunferências entre outros.

Como trabalhar com a ferramenta **seletor**?

- Abra uma nova janela no GeoGebra. Para isso, clique no menu **arquivo - nova janela**.
- Na barra de ferramentas, selecione a ferramenta seletor  $\frac{1}{2}$  (na 10<sup>ª</sup> posição) e ative-a clicando na área de trabalho, onde quer que ela apareça.

Assim que realizar esse procedimento aparecerá uma janela (ver figura 14) na qual você pode editar as seguintes propriedades do seletor:

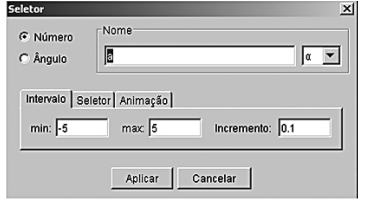

Figura 14 - Janela do seletor

- tipo de seletor: número ou ângulo
- nome do seletor: por padrão sempre aparece **a,** mas você pode mudar.
- Intervalo: você escolhe o valor mínimo e máximo e também o tamanho do passo (ou incremento)

Tomamos como exemplo o estudo da função linear  $f(x) = x + b$  com b pertencente aos reais e **a = 1**.

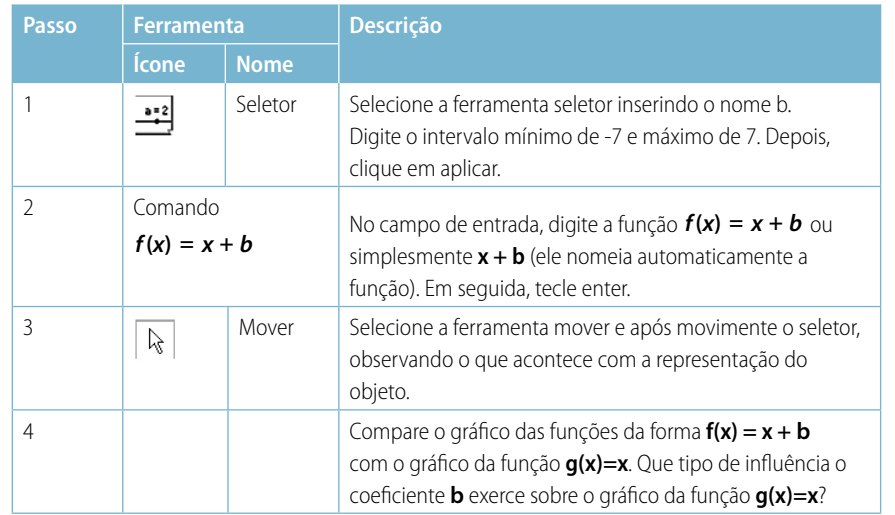

#### **Atividade 9**

Esboce o gráfico de cada uma das funções abaixo, num mesmo plano cartesiano

a) **y = x** b) **y = 2x**  c) **y = 3x**  d) **y = 10x**  e) **y = -x**  f)  $y = -2x$ g) **y = -10x** 

Compare o gráfico das funções da forma **y = ax, a Є** *R\*,* com o gráfico da função **y = x**. Que tipo de influência o coeficiente **a** exerce sobre o gráfico da função **y = x**?

#### **Atividade 10**

Esboce o gráfico de cada uma das funções abaixo, num mesmo plano cartesiano

a) **y = x2 b)**  $y = x^2 + 1$  $(c)$   $y = x^2 + 2$ d)  $y = x^2 + 10$ e) **y = x2 -1**  f)  $y = x^2 - 2$ g) **y = x2 -10** 

Compare o gráfico das funções da forma **y = x2 +c, c Є** *R\*,* com o gráfico da função **y = x2** . Que tipo de influência o coeficiente **c** exerce sobre o gráfico da função **y = x2** ?

#### **Atividade 11**

Esboce o gráfico de cada uma das funções abaixo, num mesmo plano cartesiano.

a) **y = x2**  b) **y = (x + 1)2** c) **y = (x + 2)2** d) **y = (x + 3)2** e) **y = (x - 1)2** f)  $y = (x - 2)^2$ g) **y = (x - 3)2**

Compare o gráfico das funções da forma **y = (x + k)2 , k Є** *R\*,* com o gráfico da função **y = x2** . Que tipo de influência o coeficiente **k** exerce sobre o gráfico da função **y = x2** ?

#### **Atividade 12**

Esboce o gráfico de cada uma das funções abaixo num mesmo plano cartesiano.

a) **y = x2** b) **y = 2x2**  c) **y = 3x2**  d) **y = -x2**  e) **y = -2x2**  f)  $y = -3x^2$ 

Compare o gráfico das funções da forma **y = ax2 , a Є** *R\*,* com o gráfico da função **y = x2** . Que tipo de influência o coeficiente **a** exerce sobre o gráfico da função **y = x2** ?

#### **Atividade 13**

Esboce o gráfico de cada uma das funções abaixo, indicando as transformações que ocorreram em relação à função **y = x2** 

a) **y = (x - 3)2 + 2 b)**  $y = (x + 2)^2 + 1$ c)  $y = (x + 1)^2 - 4$ d) **y = 2(x + 3)2 +2**  e)  $y = -3(x - 4)^2 - \frac{1}{2}$ 

## **3.3.3 Planilha de cálculo**

Para exibir a vista de uma planilha habilite a vista no menu **exibir – planilha.** Nas células da planilha de cálculo pode-se inserir não só números, mas também pontos, funções e comandos. Se possível, o GeoGebra mostra imediatamente na área de trabalhoa representação gráfica do objeto inserido numa célula. O objeto toma o nome da célula usada para o criar (isto é, *A1*, B*1*), conforme ilustra a figura 15. Observe que o objeto representado por A1 é um ponto e por B1 uma reta.

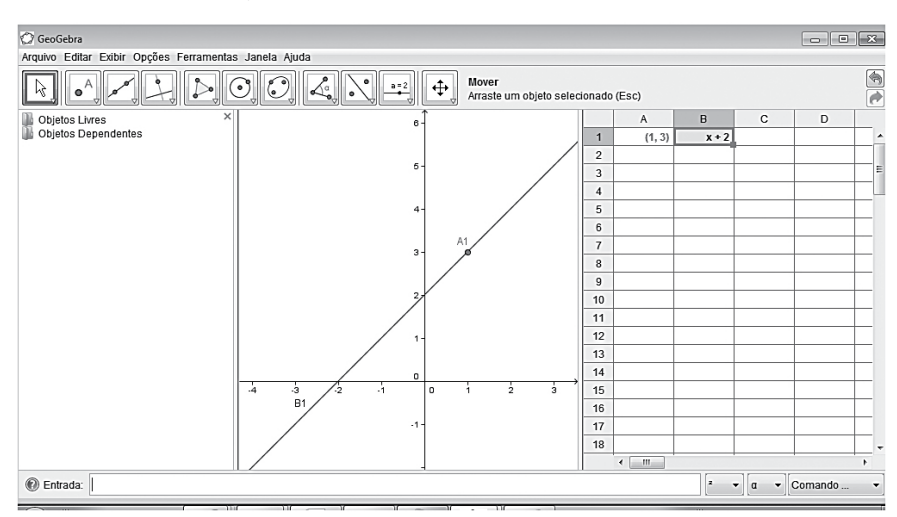

Figura 15 - Representação de uma planilha

Podemos estabelecer uma relação dinâmica entre a representação tabular e a representação gráfica de um objeto matemático. Por exemplo, podemos representar graficamente um conjunto de dados representados em uma tabela. Ilustramos com o seguinte exemplo:

Represente graficamente o conjunto de pontos dispostos na tabela:

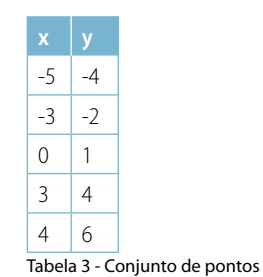

Para realizar essa tarefa, siga esta rotina:

- habilite na área de trabalho a vista de planilha selecionando no menu **exibir - planilha**;
- digite os dados na tabela escolhendo uma coluna para a abscissa e uma coluna para a ordenada;
- com o mouse selecione a tabela gerada na planilha;
- clique no botão direito do mouse e selecione o menu **criar lista de pontos**, conforme ilustra a figura 16;
- Essa lista de pontos é representada graficamente e algebricamente (ver figura 17).

| $-5$     | 4              |                                                                 |
|----------|----------------|-----------------------------------------------------------------|
| $-3$     | $-2$           |                                                                 |
| $\bf{0}$ | 1              |                                                                 |
| 3        | $\overline{4}$ |                                                                 |
| 4        | 6              |                                                                 |
|          |                | A5:B9<br>响<br>Copiar<br>Ω<br>Colar<br>& Cortar<br>Apagar Objeto |
|          |                | Criar Lista de Pontos<br><b>Criar Matriz</b>                    |
| Ш        |                | 国<br>Propriedades                                               |

Figura 16 - Criando uma lista de pontos

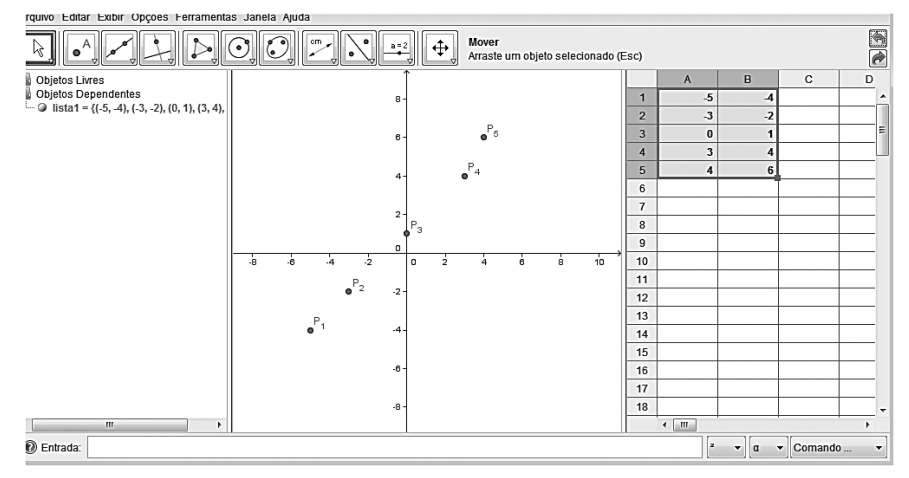

Figura 17 - Representação de um conjunto de pontos na forma algébrica, gráfica e tabular.

Outra maneira de representar esse conjunto de pontos é apresentar cada célula como um ponto, por exemplo, a célula A1 pode representar o ponto A1= (-5,4), a célula B1=(-3,-2), C1=(0,1),D1=(3,2) e E1=(4,6), conforme ilustra a figura 18. A vantagem dessa representação é que os pontos vão sendo representados no gráfico de maneira dinâmica.

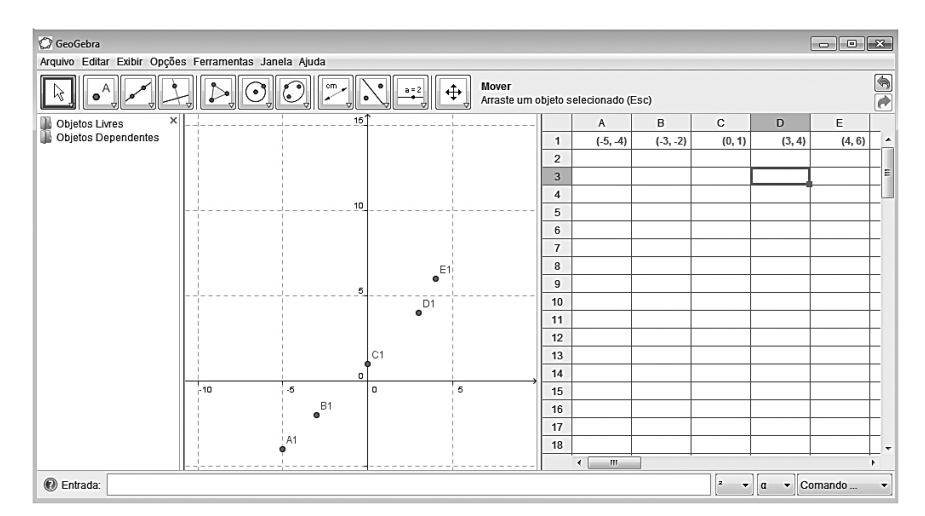

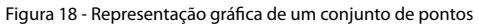

Também podemos representar um ponto na representação gráfica e, ao movimentar esse ponto, registrar sua trajetória em forma de tabela.

- abra uma nova janela acessando o menu **arquivo-nova janela**;
- insira na janela gráfica um ponto A;
- habilite a planilha selecionando no menu **exibir- planilha;**
- clique sobre o ponto A e, com o botão direito do mouse, selecione **traço para a planilha,** conforme ilustra a figura 19;
- movimente o ponto A e observe que os valores das coordenadas do ponto A são capturados pela planilha.

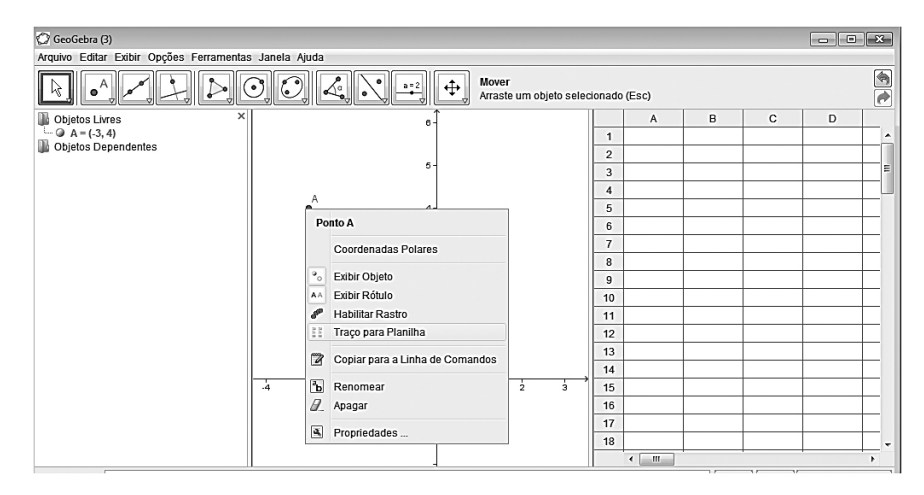

Figura 19 - Traço do ponto A para a planilha

## **3.3.4 Janela de álgebra**

Ao se iniciar o GeoGebra, geralmente a janela de álgebra está sendo mostrada na tela. Caso não esteja, você pode ativá-la no menu **Exibir- janela de álgebra**. Esta janela exibe informações algébricas dos objetos que foram construídos na área de trabalho (janela gráfica) por meio da utilização das ferramentas ou pela entrada de comandos.

Na janela algébrica, o ícone à esquerda de cada objeto mostra o seu estado de visibilidade corrente ( · visível' ou o escondido). Pode-se clicar diretamente no pequeno ícone para alterar o estado de visibilidade do respectivo objeto. É possível editar as propriedades de qualquer objeto nessa janela.

Por exemplo, se você inserir no comando de entrada o ponto Z=(-3,5), ele estará representado na janela gráfica e na janela algébrica. Selecionandose este ponto (ou na área algébrica ou gráfica) você poderá editar as propriedades relativas a ele. Para editar qualquer objeto na janela gráfica ou algébrica você pode fazer uso da funcionalidade do botão direito do *mouse.*

A funcionalidade do botão direito do mouse pode estar relacionada aos recursos da tela (janela gráfica) ou às propriedades de um objeto repre-
sentado na tela. Ao clicar com o botão direito do mouse em uma área em branco da área de trabalho, você dispõe dos recursos para personalizar os elementos gráficos dessa janela, tais como: eixos malha, zoom, propriedades e etc, conforme ilustra a figura 20.

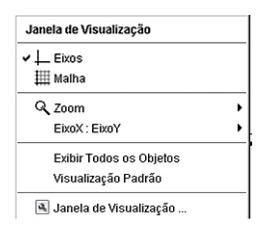

Figura 20 - Função do botão direito do mouse

Ao clicar com o botão direito do mouse sobre um objeto desenhado na janela gráfica ou na janela algébrica, aparecerá uma janela com diversas opções para o objeto selecionado, tais como: opções de exibir o objeto, exibir rótulo, habilitar o rastro, renomear, apagar e propriedades dos objetos (cor, estilo, álgebra), como ilustra a figura 21.

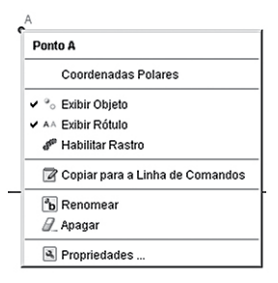

Figura 21 - Propriedades do ponto A.

#### **Atividade 14**

Desenhe uma círculo dinâmico no GeoGebra medindo os valores do perímetro e do raio desse círculo. Que relação você pode estabelecer entre o comprimento e o raio do círculo? Veja a construção geométrica no arquivo AVEA.

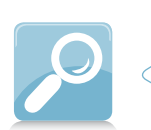

Confira os endereços de acesso dos softwares indicados nas unidades 2 e 3:

- GeoGebra: http://www.geogebra.org/cms/pt\_BR/download
- Winplot: http://math.exeter.edu/rparis/winplot.html
- WinGeom:
- http://math.exeter.edu/rparris/wingeom.html

### **Síntese**

Caro(a) estudante,

Na unidade 3, você aprendeu a instalar e conheceu algumas das múltiplas funcionalidades do software GeoGebra, que podem ser utilizadas em sua prática de sala de aula. Esperamos que essas descrições básicas possam ajudá-lo a utilizar essa ferramenta de maneira produtiva e, principalmente, que você se sinta motivado a descobrir outras potencialidades.

Ainda no intuito de auxiliá-lo iremos deixar algumas atividades disponíveis no Ambiente Virtual de Ensino-Aprendizagem. Estas atividades podem ser acessadas no ambiente GeoGebra e facilmente utilizadas. Um exemplo que você encontrará no AVEA é a atividade 12, proposta anteriormente.

Na próxima unidade, vamos falar sobre grandezas e proporcionalidade e sobre as relações matemáticas que as representam. Bom estudo!

# **Grandezas e proporcionalidade**

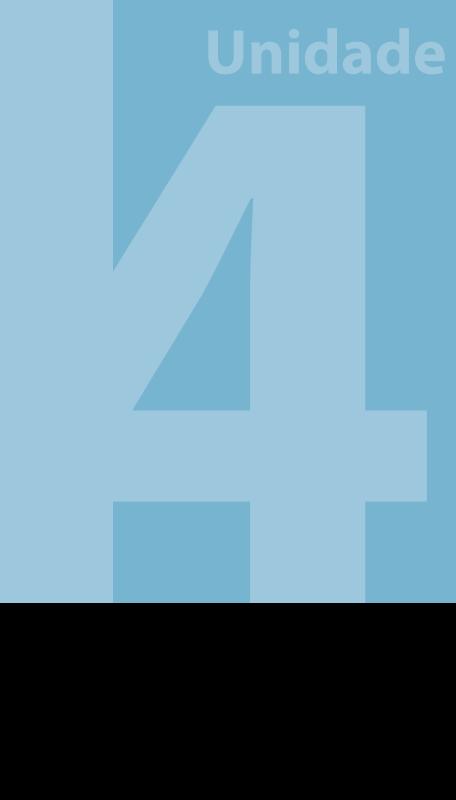

# **Competências**

Com o estudo desta unidade, você estará apto para verificar a relação de proporcionalidade, as formas de representação gráficas e a geração e a interpretação da lei de formação entre duas grandezas. Será ainda capaz de perceber as limitações da atividade experimental, bem como as implicações da lei de formação gerada a partir das medidas obtidas pela atividade experimental.

### **4 Grandezas e proporcionalidade**

*Prezado(a) aluno(a),*

*Nesta unidade, apresentaremos uma discussão sobre os conceitos de grandezas, grandezas físicas e proporcionalidade, bem como suas formas usuais de representação. Embora os conceitos de razão e proporção sejam considerados elementares, raramente vêm acompanhados de uma discussão sobre as possibilidades de representá-los por meio de leis de formação ou gráficos. Por isso a importância de abordá-los aqui.* 

Utilizaremos a atividade experimental não só como elemento gerador e/ou articulador das discussões, mas como motivadora do processo de ensino-aprendizagem.

A execução de atividades experimentais no ambiente escolar possibilita aos alunos a obtenção das medidas de grandezas físicas como também pode propiciar um ambiente de curiosidade, de discussão, de reflexão, de desenvolvimento de hipóteses e motivação para os conceitos a serem discutidos.

A discussão, interpretação e limitações dos resultados obtidos experimentalmente serão acompanhadas, ainda que de forma simples, por um modelo. Sayão (2001) apresenta uma interessante discussão sobre modelo , destacando-se:

> *Um modelo é uma criação cultural, destinada a representar uma realidade, ou alguns de seus aspectos, a fim de torná-los descritíveis qualitativa e quantitativamente, e algumas vezes, observáveis. A existência de modelos jaz na impossibilidade cultural de descrever os objetos com perfeição, esgotando suas possibilidades de sua observação. Não sendo transparente para o homem, o mundo se lhe apresenta como um permanente desafio à sua descrição (SAYÃO, 2001, p. 82).*

Recomendamos que você leia o artigo completo de Sayão, que pode ser acessado em < http://www.scielo. br/pdf/ci/v30n1/a10v30n1. pdf >.

Provavelmente um dos grandes desafios de um pesquisador é de perceber e estabelecer os limites do modelo, que geralmente está demarcado pelas aproximações utilizadas no mesmo. Uma interessante discussão é colocada por Capra (1983 apud SAYÃO, 2001, p. 82):

> *O que torna a ciência tão bem sucedida é a descoberta de que podemos utilizar aproximações. Se nos satisfizermos com uma "compreensão" aproximada da natureza podemos descrever grupos selecionados de fenômenos, negligenciando outros que se mostrem menos relevantes. Assim podemos explicar muitos fenômenos em termos de poucos e, consequentemente, compreender diferentes aspectos da natureza de forma aproximada, sem precisar entender tudo ao mesmo tempo. Esse é o método: todas as teorias e modelos científicos são aproximações da verdadeira natureza das coisas; o erro envolvido na aproximação é, não raro, suficientemente pequeno para tornar significativa essa aproximação (CAPRA, 1983, apud SAYÃO, 2001, p. 82).*

**4. 1 Uma conversa inicial: grandeza, medidas e erro experimental**

Um dos grandes desafios das Ciências é investigar as possíveis regularidades que ocorrem na natureza. Provavelmente, por uma questão de sobrevivência, o homem pré-histórico percebia a necessidade de estabelecer uma relação entre as estações do ano e o melhor período de caça.

Ao que tudo indica, seriam esses os autores pioneiros de um primeiro calendário, com base nas famosas pinturas das cavernas de Lascaux, na França, nas quais foram identificados alguns símbolos como touros, antílopes e cavalos representando as fases da lua, além de algumas estrelas e constelações. Estimase que estes calendários ruprestes tenham cerca de 15 mil anos

Numa das pinturas, aparecem 29 círculos perto de um cavalo marrom. Para cada dia do ciclo de 29 dias da Lua há uma marca, indicando que esse ritmo da natureza não só era conhecido como também servia de referência no dia a dia do homem pré-histórico.

O site "A história do mundo" tem várias informações interessantes sobre este assunto. Acesse: < http:// www.historiadomundo. com.br/pre-historia/ >.

Leia mais sobre os calendários pré-históricos das cavernas de Lascaux no portal Aldeia Numaboa: < http:// www.numaboa.com/almanaque/calendarios/255-Calendarios-pre-historicos >

Em tempos recentes, cientistas como Gallilei (1564-1642), Copérnico (1473-1543), Newton (1643-1727), Keppler (1571-1630) e Einstein (1879-1955), na tentativa de estabelecer relações entre duas ou mais grandezas físicas, dedicaram uma vida de estudos para compreender alguns fenômenos que ocorrem na natureza.

Em anotações de aulas práticas de medidas e erros, de Caramori et al (2008), encontramos as seguintes definições:

> *Mesmo que o experimento seja realizado com o máximo de cuidado, há sempre fontes de erro que podem afetá-lo. Os erros experimentais podem ser classificados como: erros sistemáticos e erros aleatórios.*

> *Os erros sistemáticos são causados por fontes identificáveis e em princípio podem ser eliminados ou compensados. Estes erros fazem com que as medidas feitas estejam consistentemente acima ou abaixo do valor real, prejudicando a exatidão da medida. Decorre de uma imperfeição no equipamento de medição ou no procedimento de medição que pode ser devido a um equipamento não calibrado.*

> *Os erros aleatórios decorrem de fatores imprevisíveis. São flutuações, que fazem com que aproximadamente a metade das medidas realizadas esteja desviada para mais, e a outra metade esteja desviada para menos, afetando a precisão da medida. Decorre da limitação do equipamento ou do procedimento de medição que impede que medidas exatas sejam tomadas. Nem sempre é possível identificar as fontes de erros aleatórios.*

> *A precisão é quando pressupõe-se que, se a mesma for repetida várias vezes, a variação da mesma em relação ao valor médio medido é baixa.*

> *A acurácia está associada à ausência de erros sistemáticos, mantendo as medidas em torno do valor real.*

Portanto, quando o conjunto de medidas realizadas se afasta muito da média, a medida é pouco precisa e o conjunto de valores medidos tem alta dispersão (ver figura 22, partes A e B). Quando as mesmas estão Fenômeno é qualquer modificação operada nos corpos pelos agentes físicos ou químicos; tudo quanto é percebido pelos sentidos ou pela consciência; fato de natureza moral ou social; tudo que se observa de extraordinário no ar ou no céu; o que é raro ou surpreendente; pessoa ou objeto com algo anormal ou extraordinário.

Grandeza física é aquela possível de se medir. *Grandeza* é tudo que pode ser contado ou mensurado. *Medir* é comparar duas grandezas de mesma espécie, tomando-se uma como padrão.

mais concentradas em torno da média, significa que a precisão da medida é alta (figura 22, partes C e D) e que os valores medidos têm uma distribuição de baixa dispersão.

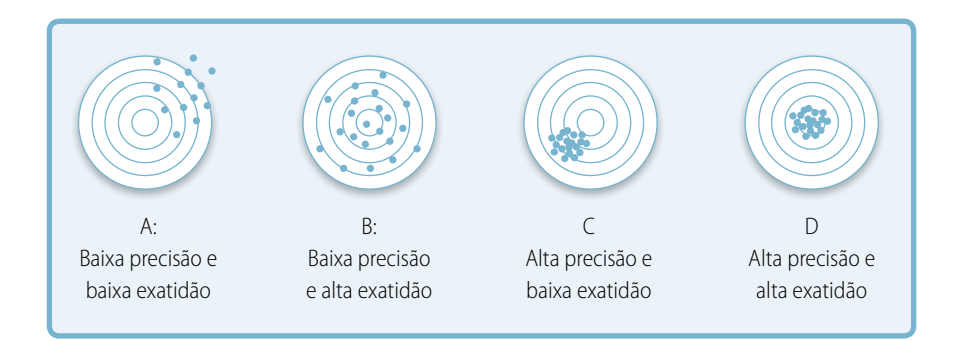

Figura 22 – Representação da precisão e exatidão em medidas experimentais. Fonte: Caramori et al (2008)

As grandezas físicas comprimento, massa e intervalo de tempo são medidas habitualmente com base em seus padrões, respectivamente, metro (m), quilograma (kg) e segundo (s), as quais são adotadas tanto no meio científico como em nosso cotidiano.

Com instrumentos de medidas, calibrados a partir dos padrões, é possível se efetuar medidas de massa, intervalo de tempo e quilograma, ou de outras grandezas derivadas dessas, como velocidade, aceleração, força, trabalho, energia cinética entre outras.

#### **4.1.1 Conceitos e definições: razão e proporção**

#### **a Conceito de Razão**

A palavra razão vem do latim "*ratio*" e envolve a idéia de relação. Os matemáticos gregos apresentaram vários conceitos sobre razões. Euclides, por exemplo, afirmava que "razão é uma relação de tamanho entre grandezas da mesma espécie". No entanto, esse ponto de vista realçava apenas aspectos teóricos do conceito de número, reduzindo seu papel como instrumento de cálculo.

Somente no século XV é que os matemáticos italianos, com destaque para Luca Pacioli (1445 - 1514), deram uma aplicação prática para as razões. A razão entre duas grandezas de mesma espécie é o quociente dos números que exprimem suas medidas.

#### **b Definição de Razão**

A razão entre dois números *a* e *b* pode ser expressa pela sentença matemática:

*b a* , onde *a* e *b* são números reais e **b ≠ 0** 

#### **c Conceito de Proporção**

Pode se chamar de proporção a expressão que indica uma igualdade entre duas ou mais razões.

Com o objetivo de explorar o conceito de razão e proporção, apresentamos a seguinte situação:

Quatro produtos **F**, **G**, **H** e **I** foram comprados num supermercado. A tabela 4 apresenta o valor (**P**) pago por uma certa quantidade (**q**) de produto:

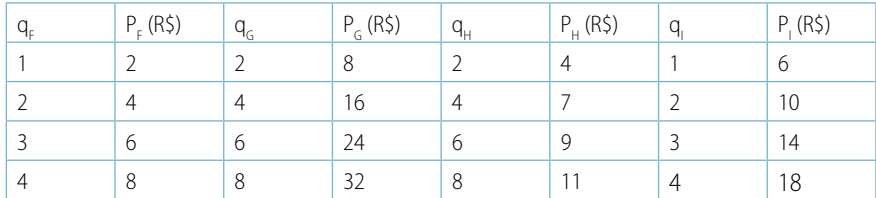

Tabela 4 - Relação de valores pago por certa quantidade de produto

#### **Atividade 15**

Definindo-se R como a razão entre o preço pago (P) e a quantidade (q) de cada um dos produtos , complete a tabela 5 calculando R.

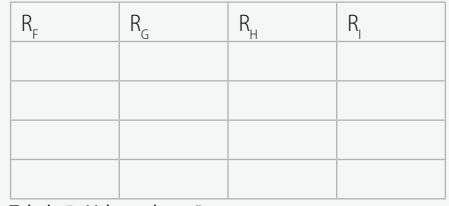

Tabela 5 - Valores de razão

#### **Atividade 16**

- a Qual o significado dos valores da razão (R), para cada um dos produtos encontrados na tabela 5?
- b A razão se manteve constante, para cada um dos produtos? Justifique sua resposta

#### **Atividade 17**

a Dos resultados gerados na atividade 15, quais deles estabelecem uma relação de proporcionalidade? Justifique sua resposta.

Para conhecer outra experiência sobre esta temática, leia o artigo *Educação matemática: um estudo em ambiente de educação de pessoas jovens e adultas* (RAMOS; FLORES, 2010). Disponível em: < http:// www.gepem.ufrrj.br >.

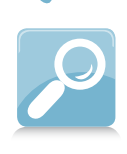

#### **d Construções e reconstruções em sala de aula**

No ensino fundamental, é comum os professores apresentarem aos alunos os conceitos de unidades de medidas, entre elas, a de volume. No entanto, observam-se em turmas de ensino médio, inclusive as da EJA-Educação de Jovens e Adultos, as dificuldades de compreensão na escrita e na leitura dessas representações. Outra constatação interessante é a percepção da relação direta entre duas grandezas, utilizada em operações matemáticas básicas, de forma intuitiva, no cotidiano. Ainda que a proporção direta não seja uma regra universal, muitas vezes é utilizada de forma indiscriminada e não cuidadosa.

Uma experiência interessante sobre esta temática foi desenvolvida no IF-SC, campus Florianópolis, com alunos do Ensino Médio para Jovens e Adultos, e resultou no trabalho de monografia intitulado "Possibilidades interdisciplinares de física e matemática com o uso da prática experimental em turmas do Proeja/Cefet-SC" (QUEIROZ; RAMOS, 2007). Tal experiência tinha como objetivo propiciar discussões sobre medidas, comprimento, área e volume, bem como sobre o conceito de par ordenado e funções.

O experimento, objeto dessa análise, foi intitulado "Cálculo da vazão em bebedouros da escola". O conceito de vazão, embora seja corrente na fala diária, é contrastado com o pouco entendimento pela maioria das pessoas. As pessoas pagam suas contas de água ou abastecem seus carros nos postos de gasolina. No entanto, parece não existir, com facilidade, a aceitação de que a vazão (**V**) é dependente de duas grandezas, quais sejam: volume (**Vol**) e tempo (**t**).

Cabe destacar que na etapa inicial de apresentação do problema surgiram muitas inquietações sobre o conceito de vazão, quer no seu significado, quer na sua forma de escrita. Assim, perguntas sobre o significado de vasão, invasão, evasão e vazão surgiram de forma espontânea no debate inicial.

O experimento consistia em se medir o volume de água captada por um recipiente de vidro, béquer, durante certo intervalo de tempo. Devido às limitações de escala escrita no béquer, o volume de água foi transferido a uma proveta, que possui uma escala mais sensível, permitindo uma leitura de medida de volume mais confiável. Para cada intervalo de tempo foram efetuadas três medidas, das quais foi gerado o valor médio de volume de água escoado.

Os dados, obtidos experimentalmente, foram organizados numa tabela e posteriormente foi solicitada aos alunos a construção do gráfico de **Vol x t** (volume por tempo), em uma folha de espaço milimetrado. Os pontos representados graficamente tendiam para um comportamento linear, porém não se encontravam totalmente alinhados.

Após a análise e discussão do gráfico, em que foi percebida a dependência entre as variáveis, os alunos foram ao laboratório de informática e, com o auxílio de um software, foi determinada a lei de formação entre as duas grandezas, volume escoado **(Vol)** e o tempo (**t**). A equação gerada pelo software, através de uma **regressão polinomial**, foi uma função do primeiro grau, cuja representação gráfica é uma reta.

Uma discussão importante, que permeou a atividade realizada, foi a verificação de que o gráfico da reta gerada pelo software não passou por todos os pontos obtidos experimentalmente, tratava-se, portanto, de uma aproximação. Nesse momento, se fez presente a mediação do professor, no sentido de enfatizar que a expressão algébrica determinada pelo software era uma representação de uma função polinomial do primeiro grau, a qual expressava uma tendência de comportamento entre as duas grandezas envolvidas.

Esse exercício de obtenção das medidas, organização dos dados em tabelas, construção de gráfico e geração da lei de formação possibilitaram uma nova lógica de organização, de classificação e registro. A transição entre essas diversas formas de registros se constituiu um desafio tanto para alunos quanto para professores. Desafio este presente na linguagem matemática e na significação dos conceitos, como pares ordenados, gráficos ou/e relações matemáticas. Tal procedimento deve ser trabalhado pelo professor com o intuito de dar significado concreto às abstratas relações matemáticas.

A seguir, apresentamos as medidas efetuadas pelos alunos quando estes realizaram o experimento. As medidas de tempo (**t**) e volume médio (**Vol**) de água escoada são simulações de medidas para três grupos **A**, **B** e **C,** respectivamente, efetuadas em bebedouros diferentes (ver tabela 6).

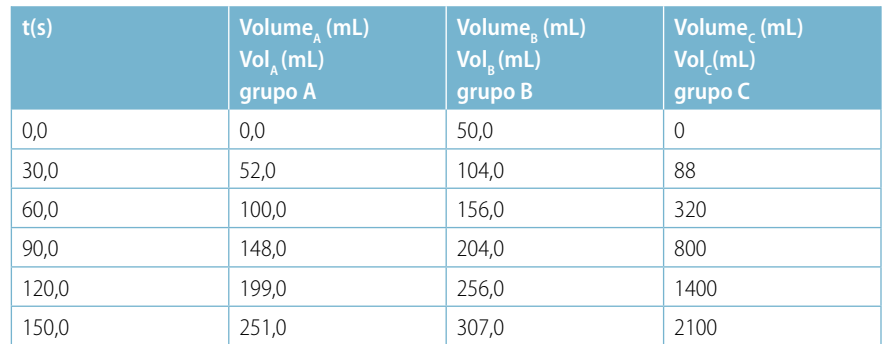

Tabela 6 - Registro das medidas de tempo (t) e de volume (Vol) escoado

Entre as possibilidades de re-construção dos conhecimentos e habilidades requeridas, na realização deste experimento, podemos destacar:

- transformação de unidades de medidas de volume;
- cálculo do valor médio;
- organização de dados em uma tabela;
- representação gráfica de um conjunto de pares ordenados;
- geração da lei de formação;
- interpretação da lei de formação gerada;
- apresentação do conceito de inclinação da reta e sua interpretação;
- estimativa de consumo mensal da água do bebedouro.

#### **4.1.2 Discutindo razão e proporcionalidade**

Definindo-se vazão média (**Vm**) como a razão entre o volume escoado (**Vol**) e o intervalo de tempo (T $t$  =  $t$  -  $t$ <sub>0</sub>), sendo  $t<sub>o</sub>$  o instante inicial e utilizando-se as medidas registradas na tabela 6, completamos a tabela 7, com valores aproximados:

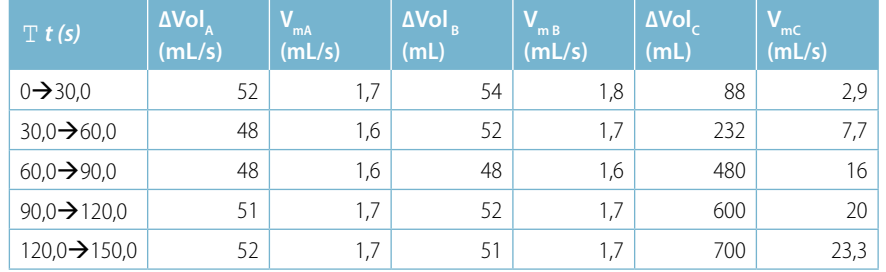

Tabela 7: Razão entre variação de volume (∆Vol) e intervalo de tempo (∆t).

Ainda como um exercício de discussão das medidas apresentadas na tabela 6, vamos gerar a tabela 8.

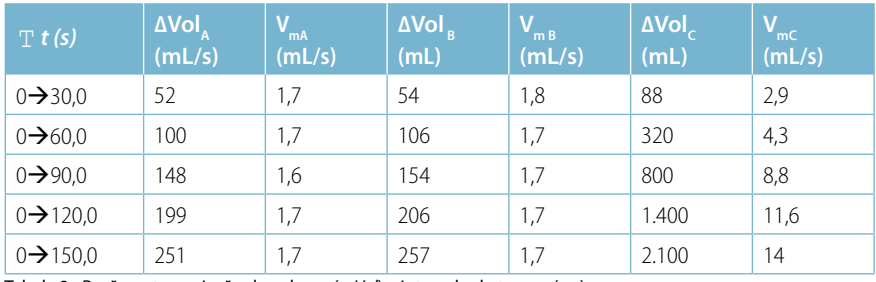

Tabela 8 - Razão entre variação de volume (T*Vol*) e intervalo de tempo (T*t*)

Com base nos resultados apresentados podemos concluir que :

- Para os bebedouros **A** e **B**, o volume (**Vol**) de água escoado é praticamente proporcional ao instante de tempo (**t**), não se verificando esse comportamento para o bebedouro **C,** conforme ilustra os dados da tabela 6.
- A vazão média (*Vm*), que é a razão entre a variação do volume (**∆** *Vol)* e o intervalo de tempo (**∆***t)***,** é praticamente constante nos bebedouros **A** e **B**. Observamos nas tabelas 7 e 8 que os valores de vazão pertencem ao intervalo **1,6**  $\sharp$  *V<sub>m</sub>* **=**  $\frac{Vol}{T}$  $\sharp$  **<b>1,8** Entretanto, esse comportamento não se observa para a vazão de água do bebedouro **C**.
- **Rigorosamente** os valores das razões  $V_m = \frac{\text{T} Vol}{\text{T} t}$ *<sup>m</sup>* T  $=\frac{T Vol}{T}$  não foram constantes nos três bebedouros. No entanto, existe **uma forte tendência em aceitar** os valores das razões como uma constante para os bebedouros **A** e **B**. Essa aproximação pode ser aceita, levando-se em conta que esses valores foram gerados a partir de medidas que implicitamente conduziram a erros. Tais erros podem ser atribuídos às limitações dos instrumentos de medidas ou à habilidade do observador. Assim, desde que consideradas as aproximações, podemos aceitar que os valores das vazões, para os bebedouros **A** e **B**, tendem a uma constante de proporcionalidade, diferentemente daquela observada no bebedouro **C**.

Na próxima unidade, faremos uso de outra forma de representação

para expressar as informações presentes na tabela 6. Para tanto utilizaremos os recurso do software GeoGebra para realizar a representação gráfica dos volumes escoados (**Vol**) em função do tempo (**t**).

### **4.2 Lei de formação, tabelas e aplicações gráficas**

Afirmamos, no início de nossa discussão, que um dos objetivos das Ciências é de procurar identificar as regularidades nos fenômenos que ocorrem na natureza. A busca por um indício dessas regularidades perpassa, além de conhecimento prévio, por aproximações, por longas horas de pesquisa, investimentos em equipamentos e software.

Uma vez detectadas possíveis regularidades, que podem ser verificadas efetuando-se um número considerável de medidas das grandezas presentes no fenômeno, podemos fazer uso de diferentesregistros para expressá-las. Estes registros de representação podem ser tabelas, gráficos ou ainda lei de formação.

Assim, dado um conjunto de medidas geradas a partir de um experimento, o grande desafio é o tratamento desses dados. Precisamos ter clareza sobre qual unidade de medida que será utilizada, bem como quais aproximações serão realizadas, levando-se em conta os critérios de algarismos significativos e, quando for necessário, a utilização de tratamento estatístico.

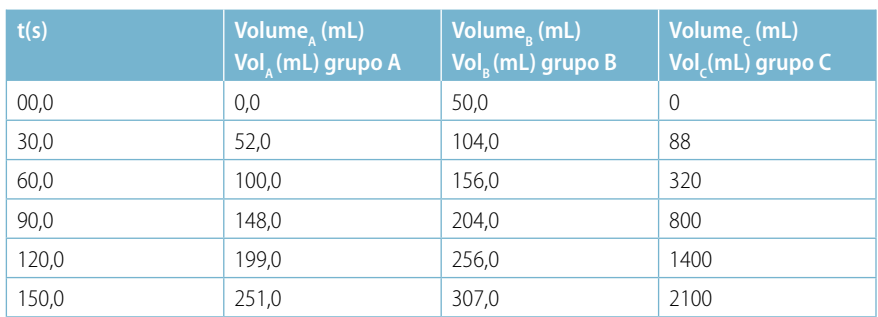

Vamos reescrever os dados explicitados na tabela 6:

Tabela 9 - Registro das medidas de tempo (t) e de volume (Vol) escoado

A figura 22 representa a visualização gráfica do comportamento do volume (**Vol**) escoado em função do tempo **(t)** dos bebedouros **A**,**B** e **C**.

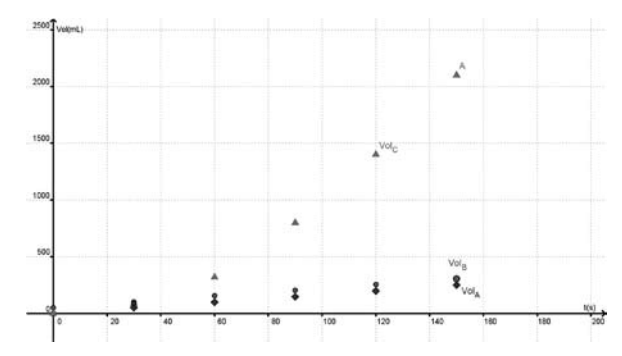

Figura 22 - Representação gráfica do comportamento dos volumes escoados (**Vol** ) **A, B** e **C** em função do tempo t.

Note que a mudança de registro de representação – tabela para gráfico - nos permite visualizar os dados de uma outra maneira, ou seja, com outro olhar. Já que duas representações, como já visto na unidade 1, não têm, de forma alguma, o mesmo conteúdo.

A partir do gráfico, verificamos que os comportamentos dos volumes escoados (**A** e **B**) em função do tempo **t**, são semelhantes, tendendo a linear. No entanto, o comportamento do volume escoado (**C**), em função do tempo **t,** está longe de ser aceito como um comportamento linear**.** 

Observando-se a representação dos valores dos volumes escoados **A** e **B**, em função do tempo **t**, verifica-se que:

- a os volumes (**Vol**) escoados de **A** e **B** são praticamente proporcionais com o tempo (**t**), não havendo esse comportamento para **C.** No entanto, a "quase" proporcionalidade pode ser aceita no comportamento da variação do volume (∆**Vol**) em função do intervalo do tempo (**∆t**), para **A** e **B**, conforme indicam os dados das tabelas 7 e 8.
- b as variações de volume escoado por unidade de tempo são praticamente constantes, para **A** e **B.**
- c há um forte indicativo de tendência de comportamento linear de volume escoado em função do tempo nos bebedouros **A** e **B**. Este comportamento pode ser descrito por uma função linear ou uma função afim.
- d nada podemos afirmar sobre os valores das medidas do volume escoado e do tempo, além daqueles apresentados na tabela.

Cabe aqui ressaltar que mesmo com os erros provocados, no ato de medir, pelas limitações dos instrumentos de medidas ou pela habilidade do observador, ainda assim, é possível gerar uma lei de formação, ou seja, uma expressão matemática que represente a tendência da relação entre as grandezas envolvidas.

Das expressões matemáticas comumente utilizadas para representar a relação entre duas grandezas, as de mais fácil entendimento são aquelas representadas por uma função linear ou por uma função afim.

Com o uso do aplicativo GeoGebra obtém-se, para os dados referentes ao bebedouro **A,** a seguinte representação gráfica (ver figura 23):

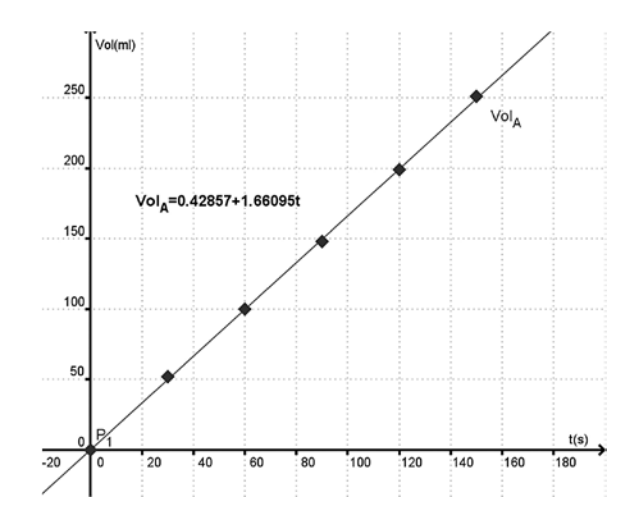

Figura 23 - Representação gráfica do volume escoado em função do tempo para o bebedouro **A**.

Ao analisarmos a representação algébrica, observamos que a curva representativa da lei de formação não "passa" necessariamente por todos os pontos do gráfico (mesmo que a representação gráfica induza à "ilusão" ótica que passa). Isso acontece devido a escala utilizada na representação gráfica. Entretanto, você pode confrontar essa representação, utilizando uma escala mais adequada para a visualização gráfica desse experimento. Isso pode ser feito utilizando o "zoom" gráfico adequado, conforme ilustra a figura 24. Você também pode utilizar uma escala maior para verificar graficamente que a reta não passa pela origem.

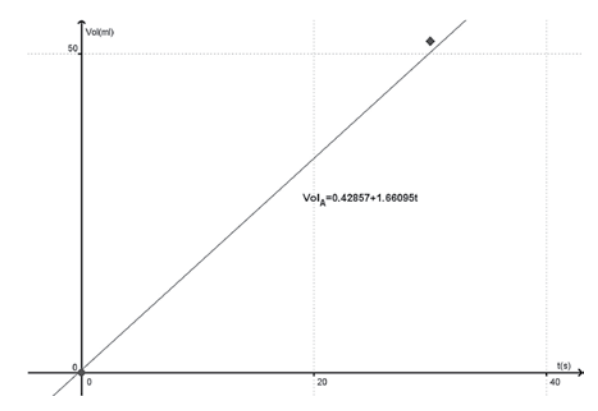

Figura 24 - Representação gráfica do volume escoado em função do tempo para o bebedouro **A**

A explicitação da lei de formação é gerada pela utilização do comando de regressão linear, disponibilizado no menu de ferramentas do aplicativo GeoGebra. A lei de formação que expressa o comportamento entre as duas grandezas envolvidas, volume escoado e tempo, é:

$$
Vol_{A} = 0.42857 + 1.66095 \text{ t}
$$

Uma análise criteriosa dos diferentes registros de representação dos dados nos indica que:

a para **t = 0,0s** o volume escoado no bebedouro **A** é nulo, conforme representado na tabela 3. No entanto, ao substituirmos esse valor na representação algébrica - lei de formação gerada, obtém-se **Vol (0) = 0,42857 mL**. Logo esse termo pode ser abandonado; b tendo em vista que os instrumentos utilizados na prática experimental limitaram nossas medidas na ordem do décimo, podemos reescrever a função, considerando essa aproximação. Se você utilizar o mesmo critério, na ordem de décimo, no GeoGebra, você obterá

Assim, podemos aceitar com essas justificativas, que o comportamento do volume de água escoado em **A**, em função do tempo pode ser descrito pela lei de formação:

Regressão linear é um método para se estimar a condicional (valor esperado) de uma variável y, dados os valores de algumas outras variáveis x.

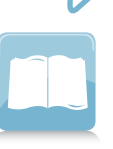

 $Vol<sub>A</sub>= 1,7t$ 

O que nos permite fazer uma previsão de água escoada neste bebedouro durante um determinado tempo t.

#### **Atividade 18**

- a Se este bebedouro for acionado 50 minutos por dia, qual será o volume de água escoado durante 10 dias?
- b De acordo com a expressão matemática, quanto tempo é necessário para que este bebedouro libere um litro de água?

A expressão gerada expressa a relação de proporcionalidade direta entre as grandezas envolvidas, pois:

- a a razão entre volume (**Vol**) e tempo (**t**) é igual a 1,7 mL/s;
- b dobrando-se o valor de **t**, dobra-se **Vol**; triplicando-se **t**, triplica-se **Vol** e, assim, sucessivamente.

Além do caráter de previsibilidade, a constante de proporcionalidade entre as duas grandezas volume e tempo (**1,7 mL/s**) explicita o valor da vazão de água no bebedouro **A**, ou seja, o volume de água escoado naquele bebedouro é de 1,7 mL por segundo. Tal informação não está explicitada de forma tão clara nas tabelas 7 e 8, por isso a importância de usar uma diversidade de registros de representação. Como visto na unidade 1, toda representação é cognitivamente parcial em relação ao objeto a ser representado, portanto, a complementaridade entre os registros se torna fundamental uma vez que permite ao sujeito ter acesso a diferentes aspectos do conteúdo representado.

Para o bebedouro **B**, executando os procedimentos semelhantes utilizados anteriormente, obtém-se o gráfico e a lei de formação entre volume escoado e tempo:

#### **Vol (B) = 51,71429 + 1,70381 t**

que com as devidas aproximações:

$$
Vol_{(B)} = 51,7 + 1,7
$$

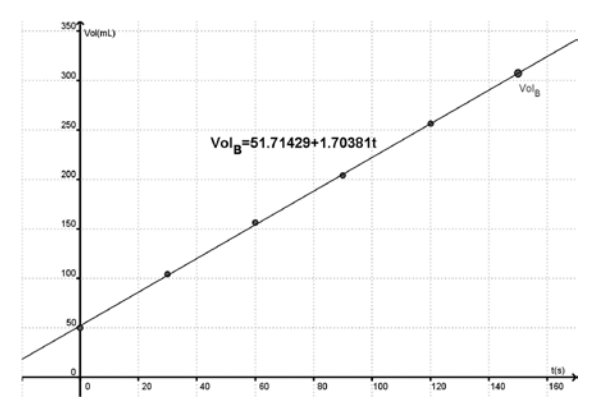

Figura 25 - Representação gráfica do volume escoado em função do tempo para o bebedouro **B**.

Embora não seja observada a relação de proporcionalidade entre as duas grandezas, volume e tempo, fica explicitada a possibilidade do uso de uma função afim para descrever o comportamento entre as duas grandezas.

O coeficiente linear expressa o valor do volume inicial, enquanto que o coeficiente angular, o valor da vazão, bebedouro **B**. Como pode ser constatado na tabela 6 o béquer utilizado para medir a quantidade de água do bebedouro **B** não estava vazio, ou seja, no tempo igual a zero havia naquele recipiente 50 mL de água.

Note que a expressão algébrica gerada para este bebedouro, **Vol(B) = 51,7 + 1.7 t**, indica que o volume inicial de água dentro do béquer era de 51,7 mL de água, não de 50 mL. A diferença de 1,7 mL pode ser atribuída ao erro experimental que deve ser considerado em experimentos deste tipo.

É interessante observar que o fato de o bequer não estar vazio no início do experimento não afetou o cálculo da vazão daquele bebedouro. Tal particularidade fica explicitada na expressão algébrica

#### $Vol_{(B)} = 51,7 + 1,7$  t

O aspecto de inclinações iguais para as curvas **A** e **B**, apresentada na figura 16, explicita os valores dos coeficientes angulares (1,7), ou das vazões dos bebedouros, indicando que a cada um segundo escoa de água 1,7 mL nos bebedouros **A** e **B**.

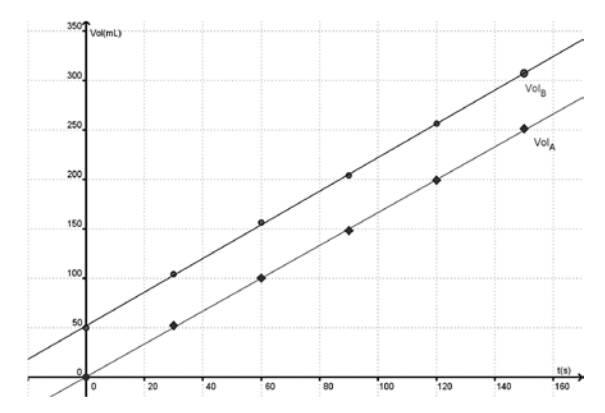

Figura 26 - Representação gráfica do volume escoado em função do tempo para o bebedouro **B**.

E em relação ao comportamento do volume escoado no bebedouro **C**, em função do tempo t, o que podemos inferir?

Os dados na tabela 7 e 8 negam o caráter de **proporcionalidade** entre as grandezas envolvidas, ∆**Vol**, e ∆**t**. Essa negação ainda pode ser justificada pelo fato das razões entre as duas grandezas não gerarem uma constante, ratificada pelos valores diferenciados de **V<sub>mc</sub>,** e, além disso, ao dobrarmos o valor do tempo **t,** o volume de líquido escoado não dobra. Assim, o próximo passo é de esperar que a representação gráfica possa nos dar algum indicativo sobre a expressão matemática que associa estas grandezas.

Com o uso dos dados da tabela 9 e do aplicativo GeoGebra, geramos a seguinte representação gráfica, conforme figura 26:

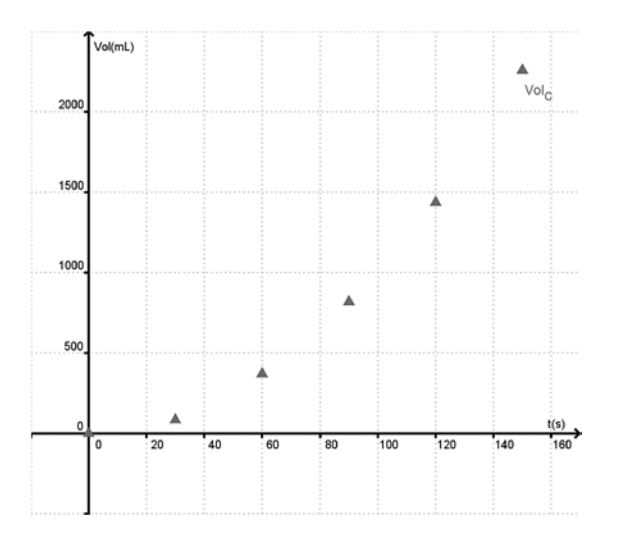

Figura 26 - Representação gráfica do volume escoado em função do tempo para o bebedouro **C**.

Essa representação nos remete a uma curva parabólica, representativa de uma função do segundo grau.

Novamente, utilizando o aplicativo GeoGebra, obtém-se a lei de formação entre volume escoado e tempo:

#### $Vol<sub>c</sub> = -11 + 0,718t t + 0,090 t<sup>2</sup>$

O termo independente da função gerada pode ser desprezado, pois substituindo **t = 0,0**, na função obtemos que  $V_c$  = -11 mL, resultado que embora possa ser aceito matematicamente, não tem sentido físico, podendo assim ser desprezado.

Levando-se em conta que as medidas de volume e intervalo de tempo foram obtidas com até uma casa decimal, podemos reescrever a lei de formação, para o escoamento de volume no bebedouro **C**, como:

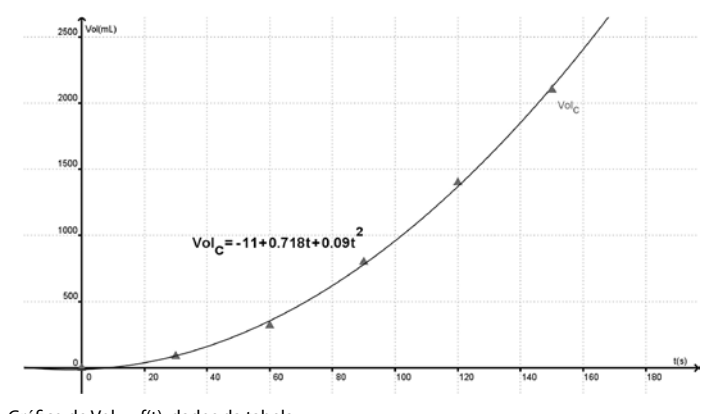

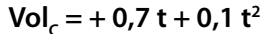

Figura 27- Gráfico de Vol<sub>c</sub> = f(t), dados da tabela.

## **Síntese**

Prezado (a) estudante,

Nesta unidade, discutimos sobre razão e proporção a partir de uma situação de problema e usamos, como estratégia de discussão, a atividade experimental. Vimos que a atividade experimental conduz a discussões sobre as possibilidades de registros matemáticos, bem como as nuanças das interpretações da lei de formação.

Cabe ressaltar que nem sempre é possível ou fácil obter uma lei de formação matemática entre duas grandezas, mas entendemos que com olhar de pesquisador fica menos difícil reconhecer no cotidiano essas possibilidades. Seja por iniciativa do docente, ou por conta das indagações dos alunos, a atividade experimental pode se tornar uma interessante estratégia de discussão, de reconstrução e de prática interdisciplinar no ambiente escolar.

A atividade experimental nos indicou que:

- a os diferentes registros de representação utilizados a tabela e a representação gráfica - nos permitiram inferir sobre o tipo de lei de formação a ser gerada;
- b a lei de formação obtida nos conduz a interpretações e reflexões sobre as aproximações utilizadas e sobre os instrumentos e métodos de medidas utilizados;
- c o processo de medir, implicitamente, vem acompanhado com os erros de medição;
- d a lei de formação gerada nos permite realizar previsões.

### **Considerações finais**

Prezado(a) estudante,

Os assuntos apresentados neste livro objetivaram, principalmente, provocar reflexões sobre as nossas práticas pedagógicas.

Que essas provocações sejam refletidas no ambiente de sala de aula com a explicitação da curiosidade e do querer fazer e aprender de nossos alunos. Que nós, docentes, nos sintamos afetados pelos questionamentos de nossos alunos num ciclo de ensino e aprendizagem compartilhado e construído.

Tivemos a oportunidade de discutir sobre a obtenção de medidas num determinado experimento, sobre a organização e apresentação desses dados em forma de pares ordenados e tabelas, assim como a construção de gráficos e a obtenção da lei de formação da função, o que nos possibilitou uma nova lógica de organização, de classificação e de registro.

A articulação entre os diferentes registros semióticos, mediada pelo uso de tecnologias, pode potencializar elementos importantes na aprendizagem das ciências e matemática, visto que a utilização das tecnologias pode ser muito útil como instrumento de organização de dados gerados por atividades experimentais, assim como importante ferramenta para gerar equações matemáticas que expressam a maneira como os dados obtidos experimentalmente se relacionam.

O trânsito entre essas diferentes formas de registros se constituiu num desafio tanto para alunos quanto para professores. Desafio este presente na linguagem matemática e na significação dos conceitos, como pares ordenados, gráficos e/ou relações matemáticas.

A evolução dos instrumentos de cálculos, resultado de um longo desenvolvimento em que se combinam os progressos científicos e técnicos, abre um grande leque de possibilidades para a realização de experimentos e práticas pedagógicas que seriam inimagináveis sem o uso de tais tecnologias.

Vimos que a atividade experimental conduz a discussões sobre as possibilidades de registros matemáticos, bem como as nuanças das interpretações da lei de formação. Cabe ressaltar que nem sempre é possível ou fácil obter uma lei de formação matemática entre duas grandezas, também, que nem todos os conteúdos podem ser potencializados utilizando os recursos tecnológicos, mas entendemos que com olhar de pesquisador fica menos difícil reconhecer no quotidiano essas possibilidades. Seja por iniciativa do docente, ou por conta das indagações dos alunos.

Esperamos que as temáticas abordadas neste livro tenham contribuído para a sua formação e possam se tornar agentes de novas ideias e práticas pedagógicas no ambiente escolar. Como professores, gostaríamos de destacar que no processo de ensino-aprendizagem há sempre uma interessante troca de experiências entre os diversos atores envolvidos e que não se deve ignorar a máxima de Guimarães Rosa: "Mestre não é quem sempre ensina, mas quem de repente aprende".

> *Professor Carlos Antônio Queiroz Professora Elenita Eliete de Lima Ramos Professora Ivanete Zuchi Siple*

## **Referências**

ARANHA, A. O que as escolas precisam aprender. **Revista Época**, 23/04/2007. p. 90-96.

ARAUJO, L.C.L. Computador na sala de aula. Cuidado com o uso do computador! **Revista do Professor de Matemática - RPM**, n. 70, 2009.

ARAUJO, L.C.L; NOBRIGA, J.C.C. **Aprendendo matemática com o GeoGebra**. São Paulo: Exato, 2010.

BALDIN, Y.Y. Uso de tecnologia como ferramenta didática no ensino integrado. In: CARVALHO, L.M.; CURY, H.N et al. **História e tecnologia no ensino da matemática**. Vol. II. Rio de Janeiro: Ciência Moderna, 2008.

BASTOS, M.H.C. Do quadro-negro à lousa digital: a história de um dispositivo escolar. **Cadernos de História da Educação** *-* n. 4 - jan./dez. 2005.

BENVENISTE, E. **Problèmes de linguisteque générale**, 2. Paris: Gallimard, 1974.

BITTAR, M. Possibilidades e dificuldades da incorporação do uso de softwares na aprendizagem da matemática. Um estudo de caso: o software Aplusix. **III Seminário Internacional de Pesquisas em Educação Matemática**. São Paulo: 2006.

BORTOLOSSI, J. **Novas tecnologias no ensino da matemática**. Disponível: <http://www.professores.uff.br/hjbortol/index.html>. Acesso em: 3.set.2010.

BRANDÃO, P.C.R. **O uso de software educacional na formação inicial do professor de matemática:** uma análise dos cursos de licenciatura em matemática do Estado de Mato Grosso do Sul. 2005. 81f. Dissertação (Mestrado em Educação) - Centro de Ciências Humanas e Sociais, Universidade Federal de Mato Grosso do Sul, Campo Grande, 2005.

BRESSON, F. **Les fonctions de représentations e de communication.** Psychologie (Eds. Piaget, Mounoud, Bronckard) Encyclopédie de la pleïade, 1978. p. 933-982.

CARAÇA, B.J. **Conceitos fundamentais de matemática**. 7.ed. Lisboa: Gradiva, 2010.

CARAMORI, Vladimir et al. **Laboratório de hidráulica**. Maceió: UFAL, 2008. Disponível em: < http://www.pet.ufal.br/petcivil/index.php?abrirpagina=downloads/ downloads5periodo.html >. Acesso em: 18 mar. 2011.

CURY, H. N.; MOTTA, C.E.M.M.. História e histórias da matemática: uma entrevista com Heron nos dias atuais. In: **História e tecnologia no ensino da matemática**. Volume 2, Rio de Janeiro, editora Ciências Modernas, 2008.

D'AMBROSIO, U. **Da realidade à ação**: reflexões sobre a educação e matemática. São Paulo: Universidade Estadual de Campinas, 1986.

DAMIANI, M.F. Entendendo o trabalho colaborativo em educação e revelando seus benefícios. **Educar**. Curitiba, n. 31, p. 213-230, 2008. Editora UFPR.

DAMM, R. F. Registros de Representação. In: MACHADO, S. D. A. et al. **Educação matemática**: uma introdução. São Paulo:EDUC, p.135-153, 2002.

DUVAL, R. **Registres de représentation sémiotique et fonctionnement cognitif de la pensée.** Annales de Didactique et de Sciences Cognitives, vol. 5. Irem de Strasbourg, 1993.

\_\_\_\_\_. **Sémiósis et pensée humaine**: registres sémiotiques et apprentissages intellectuels. Suisse: Peter Lang, 1995.

Registros de representação semióticas e funcionamento cognitivo da compreensão em matemática. In: MACHADO, S.D.A. et al. **Aprendizagem em matemática: registros de representação semiótica**. Campinas, SP: Papirus, p.11-33, 2003.

FLORES, C., MORETTI, M.. As figuras geométricas enquanto suporte para a

aprendizagem em geometria: um estudo sobre a heurística e a reconfiguração. **Revemat**: revista eletrônica de educação matemática, Vol. 1, No 1. V 1.1, p. 5 -13, UFSC: 2006. Disponível em: < http://www.periodicos.ufsc.br/index. php/revemat/article/view/12986/12088>. Acesso em: 23 ago. 2010.

 . Articulação de registros semióticos para a aprendizagem: analisando a noção de congruência semântica na matemática e na física. **Perspectivas da educação matemática**, Campo Grande, MS, v. 1, n. 1, p. 25 – 40, jan./jun.2006.

GIRALDO, V; CARVALHO, L.M. Uma breve revisão bibliográfica sobre o uso de tecnologia computacional no ensino da matemática avançada. In **História e Tecnologia no Ensino da Matemática**. Volume 2, Rio de Janeiro, editora Ciências Moderna LTDA,2008.[154-206]

GUIN, D.; TROUCHE, L. **Calculatrices symboliques**: transformer un outil en un instrument du travail mathématique: un problème didactique. Grenoble: La Pensée sauvage, 2002.

HADDAD, F. **Portal do Domínio Público**: missão. Disponível em: < http:// www.dominiopublico.gov.br/Missao/Missao.jsp>. Acesso em: 3 set. 2010.

JESUS, A.R. Atividades dinâmicas com o Winplot, Wingeom e Cabri-Géomètre. **VIII Encontro Nacional de Educação Matemática**. Recife, 15 a 18 de julho, 2004. Disponível em: <http://www.sbem.com.br/files/viii/pdf/15/PA16.pdf>

KUNTZ, G. Des mathématiques en ligne pour renouveler l'enseignement des mathématiques? **Repères-IREM** 66, 104-113, 2007.

LAGRANGE, J.B. Etudier les mathématiques avec les calculatrices symboliques. Quelle place pour les techniques? In: GUIN, D.; TROUCHE, L. **Calculatrices symboliques**: transformer un outil en un instrument du travail mathématique: un problème didactique. Grenoble: La Pensée sauvage, 2002. p. 89-116.

\_\_\_\_\_\_\_\_. **La lème étude ICMI**: repenser les TICE. Disponível: < http://www. educmath.inrp.fr/Educmath/la-parole-a/jb\_lagrange/lagrange.pdf>. 2006. Acesso em: 31 jan. 2011.

MINISTÉRIO DA EDUCAÇÃO; SECRETARIA DE EDUCAÇÃO BÁSICA. **Explorando o ensino da matemática**. Brasília: MEC, 2004. Disponível: < http://www.ifsc. edu.br/images/stories/file/PRPPG/monografias/esp\_proeja/2007/possibilidades interdiciplinares de fisica e matematica com o uso da pratica\_experimental\_em\_turmas\_do\_proeja\_cefet-sc\_pdf.pdf>. Acesso em: 28 jan. 2011.

MINISTÉRIO DA EDUCAÇÃO; SECRETARIA DE EDUCAÇÃO BÁSICA. **Explorando o ensino da física**. Brasília: MEC, 2004. Disponível: < http://www.ifsc. edu.br/images/stories/file/PRPPG/monografias/esp\_proeja/2007/possibilidades interdiciplinares de fisica e matematica com o uso da pratica\_experimental\_em\_turmas\_do\_proeja\_cefet-sc\_pdf.pdf>. Acesso em: 28 jan. 2011.

MORETTI, M. O papel dos registros de representação na aprendizagem em matemática. **Contrapontos**. Ano 2, n. 6, p. 423-437. Itajaí, set./dez. 2002.

PAENZA, A. **Matemática, cadê você?** Sobre números, personagens, problemas e curiosidades. Trad. Maria Alzira Brum Lemos. Rio de Janeiro: Civilização Brasileira, 2009.

PIAGET, J. (1968/1946). **La formation du symbole chez l'enfant**. Neuchatel, Delachaux&Niestlé.

QUEIROZ, C.A.; RAMOS, E.E.L. **Possibilidades interdisciplinares de física e matemática com o uso da prática experimental em turmas do PROEJA/ CEFETSC**. 2007. 77f. Monografia (Especialização). Centro Federal de Educação Tecnológica de Santa Catarina. Florianópolis, CEFETSC. Disponível: < http:// www.ifsc.edu.br/images/stories/file/PRPPG/monografias/esp\_proeja/2007/ possibilidades\_interdiciplinares\_de\_fisica\_e\_matematica\_com\_o\_uso\_da\_ pratica\_experimental\_em\_turmas\_do\_proeja\_cefet-sc\_pdf.pdf>. Acesso em: 28 jan. 2011.

SAYÃO, L.F. Modelos teóricos em ciência da informação: abstração e método científico. **Ci. Inf**. Brasília, v. 30, n. 1, p. 82-91, jan./abr. 2001.

SOFTWARE WINPLOT. Coordenação de Pesquisa e Pós-Graduação - CPPG.

**Tecnologias de Informação e Comunicação no processo de ensinoaprendizagem de Matemática**. Centro Federal de Educação Tecnológica de Campos. 2008. Disponível em: <http://www.es.iff.edu.br/softmat/download/ atividades/WINPLOT.pdf>.

TEIXEIRA JÚNIOR, A.S. Ensino de ciências. In: **Educação científica e desenvolvimento**: o que pensam os cientistas. Brasília: Unesco, 2005. p. 69-76.

TROUCHE, L. **A propos de l'apprentissage des limites de functions dans um environnement calculatrice**. Etudes des rapports entre processus d'instrumentation. 1996. Tese (Doutorado em Didática da Matemática) - Université Montpellier II. Sciencies et Techniques du Languedoc.

TROUCHE, L. Les calculatrices dans l'enseignement des mathématiques: une évolution rapide des matériels, des effets différenciés. In: GUIN, D.; TROUCHE, L. **Calculatrices symboliques transformer un outil en un instrument du travail mathématique**: um problème didactique. Grenoble: La Pensées Sauvage, 2002.

VASCONCELOS, E.S. **Explorando o Winplot**. Volume 1. Disponível em: <http://math.exeter.edu/rparris/peanut/Explorando%20Winplot%20-%20 Vol%201.pdf>.

VERASZTO, E. V. et al. **Tecnologia**: buscando uma definição para o conceito. Disponível: < http://prisma.cetac.up.pt/60\_Tecnologia\_Buscando\_uma\_definicao\_para\_o\_conceito\_Estefano\_Veraszto\_et\_al.pdf>. Acesso em: 26 ago. 2010.

VYGOTSKY L.S. **Thought and language**. Trad. Hanfmann&Vakar. Cambridge: MIT Press, 1986.

\_\_\_\_\_\_\_\_. **Vygotsky aujourd'hui**. Paris: Delachaux & Niestlé S.A., 1985.

## **Sobre os autores**

*Carlos Antonio Queiroz* é natural de Florianópolis (SC). Licenciado em Física (1980) pela Univresidade Federal de Santa Catarina (UFSC), possui mestrado (1980) em Físico-Química e doutorado em Engenharia e Ciência dos Materiais (2002) pela mesma instituição. Tem ainda especialização em Educação de Jovens e Adultos (2007) pelo Instituto Federal de Santa Catarina (IF-SC). É professor do IF-SC desde 1988, tendo atuado nos cursos técnicos, PROEJA, Tecnologia em Automação Industrial e de Especializacão PROEJA. Atualmente é diretor do campus Gaspar e desenvolve pesquisas sobre Educação de Jovens e Adultos.

*Elenita Eliete de Lima Ramos* é natural de Florianópolis (SC). Possui Licenciatura em Matemática (1993) pela Universidade Federal de Santa Catarina (UFSC), especialização em Ensino de Matemática (1997) pela mesma instituição, especialização em PREOEJA (2007) pelo Instituto Federal de Educação, Ciência e Tecnologia de Santa Catarina (IF-SC) e mestrado em Engenharia de Produção (2002) pela UFSC. É doutoranda do Programa de Pós-graduação em Educação Científica e Tecnológica da UFSC. Foi professora da UFSC entre 1993 e 1996, ministrando as disciplinas de Cálculo e Álgebra. É professora do IF-SC, campus Florianópolis, desde 1997. Já atuou como professora nos cursos de Emja, Proeja, Ensino Médio, Ensino Integrado, Tecnólogos e no curso de Pós-graduação Especialização Proeja, ministrando a disciplina Educação Matemática e Cidadania, de 2008 a 2010. Desenvolve pesquisa na área de educação matemática crítica e educação de jovens e adultos.

*Ivanete Zuchi Siple* é natural de Campo Erê (SC). Possui licenciatura em Matemática (1997) pela Universidade Federal de Santa Catarina (UFSC), mestrado (2000) e Doutorado (2005) em Engenharia de Produção pela mesma

instituição e pós-doutorado em Educação Matemática (2008) pelo Institut National de Recherche Pédagogique (INRP), França. Atuou como professora de matemática no antigo Cefet-SC (atual IF-SC), unidade de Florianópolis, de 1999 a 2002. É professora do Departamento de Matemática da Universidade do Estado de Santa Catarina (UDESC) desde 2002. Atua como coordenadora do curso de Licenciatura em Matemática da UDESC e desenvolve pesquisas na área de Tecnologias da Comunicação e Informação aplicadas ao ensino de Matemática.